1

## **signal**

To specify the type of signaling for a voice port, use the **signal** command in voice-port configuration mode. To reset to the default, use the **no** form of this command.

### **Foreign Exchange Office (FXO) and Foreign Exchange Station (FXS) Voice Ports**

**signal** {**groundstart** | **loopstart** [**live-feed**]}

**no signal** {**groundstart | loopstart**}

### **Ear and mouth (E&M) Voice Ports**

**signal** {**delay-dial** | **immediate | lmr | wink-start**}

**no signal** {**delay-dial** | **immediate | lmr | wink-start**}

### **Centralized Automatic Message Accounting (CAMA) Ports**

**signal** {**cama** {**kp-0-nxx-xxxx-st** | **kp-0-npa-nxx-xxxx-st** | **kp-2-st** | **kp-npd-nxx-xxxx-st | kp-0-npa-nxx-xxxx-st-kp-yyy-yyy-yyyy-st**} | **groundstart** | **loopstart**}

**no signal** {**cama** {**kp-0-nxx-xxxx-st** | **kp-0-npa-nxx-xxxx-st** | **kp-2-st** | **kp-npd-nxx-xxxx-st | kp-0-npa-nxx-xxxx-st-kp-yyy-yyy-yyyy-st**} | **groundstart** | **loopstart**}

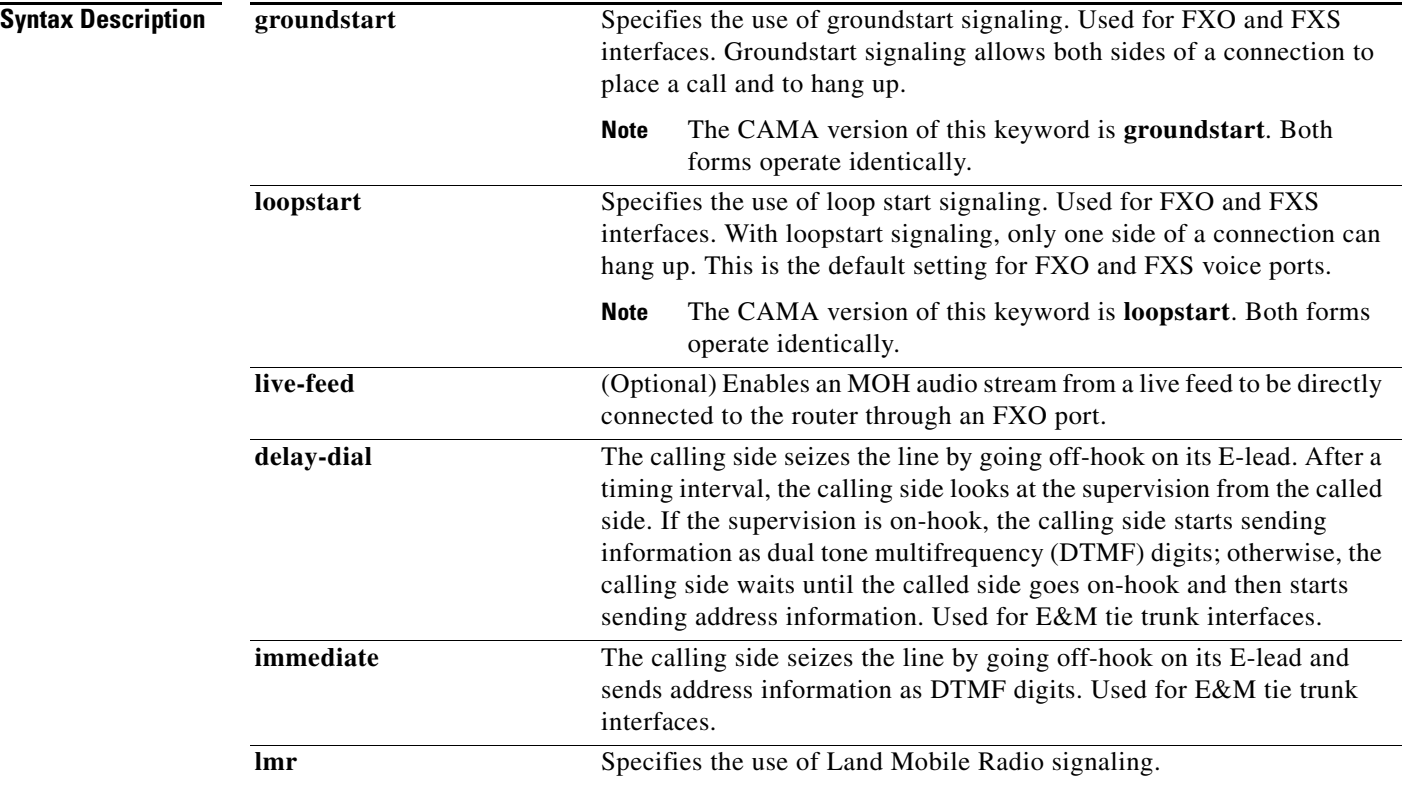

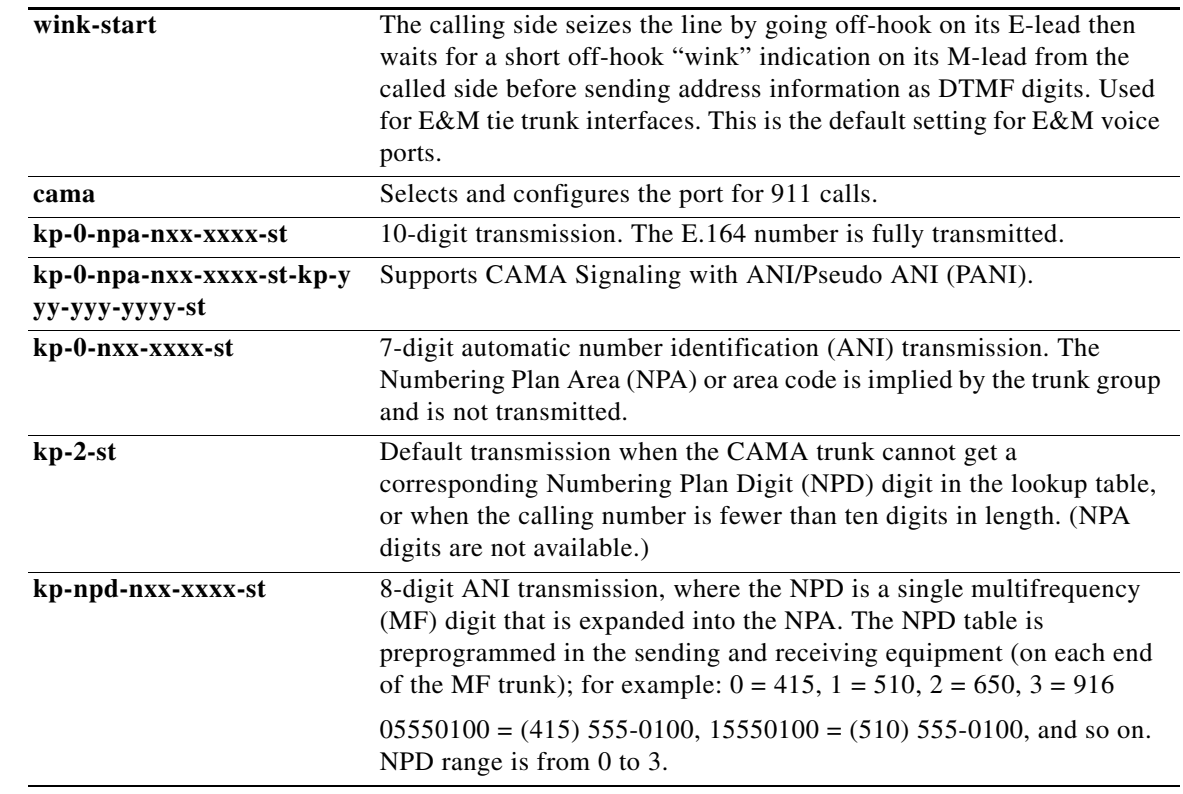

### **Command Default** FXO and FXS interfaces: **loopstart** E&M interfaces: **wink-start** CAMA interfaces: **loopstart**

**Command Modes** Voice-port configuration (config-voiceport)

**Command History Release Modification** 11.3(1)T This command was introduced on the Cisco 3600 series. 12.2(11)T This command was modified to support ANI transmission. 12.3(4)XD The **lmr** keyword was added. 12.3(7)T This command was integrated into Cisco IOS Release 12.3(7)T. 12.3(14)T This command was implemented on the Cisco 2800 series and Cisco 3800 series. 12.4(9)T The **kp-0-npa-nxx-xxxx-st-kp-yyy-yyy-yyyy-st** keyword was added to support CAMA Signaling with ANI/Pseudo ANI (PANI). 12.4(11)XJ The **live-feed** keyword was added. 12.4(15)T The **live-feed** keyword was integrated into Cisco IOS Release 12.4(15)T.

 $\mathbf I$ 

**Usage Guidelines** This command applies to analog voice ports only. A voice port must be shut down and then activated before the configured values take effect.

Ι

For an E&M voice port, this command changes only the signal value for the selected voice port.

For an FXO or FXS voice port, this command changes the signal value for both voice ports on a voice port module (VPM). If you change the signal type for an FXO voice port on Cisco 3600 series routers, you need to move the appropriate jumper in the voice interface card of the voice network module. For more information about the physical characteristics of the voice network module, see the installation documentation that came with your voice network module.

Some PBXs miss initial digits if the E&M voice port is configured for immediate start signaling. Immediate start signaling should be used for dial pulse outpulsing only and only on circuits for which the far end is configured to accept digits within a few milliseconds of seizure. Delay dial signaling, which is intended for use on trunks and not lines, relies on the far end to return an off-hook indication on its M-lead as soon as the circuit is seized. When a receiver is attached, the far end removes the off-hook indication to indicate that it is ready to receive digits. Delay dial must be configured on both ends to work properly. Some non-Cisco devices have a limited number of DTMF receivers. This type of equipment must delay the calling side until a DTMF receiver is available.

To specify which VIC-2CAMA ports are designated as dedicated CAMA ports for emergency 911 calls, use the **signal cama** command. No two service areas in the existing North American telephony infrastructure supporting E911 calls have identical service implementations, and many of the factors that drive the design of emergency call handling are matters of local policy and therefore outside the scope of this document. Local policy determines which ANI format is appropriate for the specified Physical Service Access Point (PSAP) location.

The following four types of ANI transmittal schemes are based on the actual number of digits transmitted toward the E911 tandem. In each instance, the actual calling number is proceeded with a key pulse (KP) followed by an information (I) field or a NPD, which is then followed by the ANI calling number, and finally is followed by a start pulse (ST), STP, ST2P, or ST3P, depending on the trunk group type in the PSTN and the traffic mix carried.

The information field is one or two digits, depending on how the circuit was ordered originally. For one-digit information fields, a value of 0 indicates that the calling number is available. A value of 1 indicates that the calling number is not available. A value of 2 indicates an ANI failure. For a complete list of values for two-digit information fields, see *SR-2275: Telcordia Notes on the Networks* at [www.telcordia.com](http://www.telcordia.com).

**•** 7-digit transmission (**kp**-**0**-**nxx**-**xxxx**-**st**):

The calling phone number is transmitted, and the NPA is implied by the trunk group and not transmitted.

**•** 8-digit transmission (**KP**-**npd**-**nxx**-**xxxx**-**st**):

The I field consists of single-digit NPD-to-NPA mapping. When the calling party number of 415-555-0122 places a 911 call, and the Cisco 2600 series or Cisco 3600 series has an NPD (0)-to-NPA (415) mapping, the NPA signaling format is received by the selective router at the central office (CO).

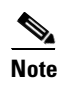

**Note** NPD values greater than 3 are reserved for signifying error conditions.

**•** 10-digit transmission (**kp**-**0**-**npa**-**nxx**-**xxxx**-**st)**:

The E.164 number is fully transmitted.

**•** 20-digit transmission (**kp-0-npa-nxx-xxxx-st-kp-yyy-yyy-yyyy-st)**:

Twenty digits support (two 10 digit numbers) on FGD-OS in the following format, KP+II+10 digit ANI+ST+KP+7/10 digit PANI+ ST

 $\mathbf I$ 

**•** kp–2–st transmission (**kp**–**2**–**st**):

kp–2–st transmission is used if the PBX is unable to out-pulse the ANI. If the ANI received by the Cisco router is not as per configured values, kp–2–st is transmitted. For example, if the voice port is configured for out-pulsing a ten-digit ANI and the 911 call it receives has a seven-digit calling party number, the router transmits kp–2–st.

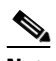

**Note** Emergency 911 calls are not rejected for an ANI mismatch. The call establishes a voice path. The E911 network, however, does not receive the ANI.

**Examples** The following example configures groundstart signaling on the Cisco 3600 series as the signaling type for a voice port, which means that both sides of a connection can place a call and hang up: voice-port 1/1/1 signal groundstart The following example configures a ten-digit ANI transmission: Router(config)# **voice-port 1/0/0** Router(config-voiceport)# **signal cama kp-0-npa-nxx-xxxx-st** The following example configures 20-digit CAMA Signaling with ANI/Pseudo ANI: Router(config-voiceport)# **signal cama KP-0-NPA-NXX-XXXX-ST-KP-YYY-YYY-YYYY-ST**

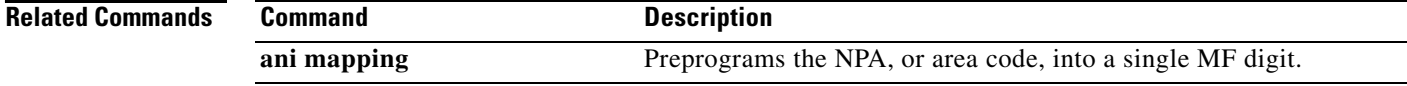

# **signal did**

To enable direct inward dialing (DID) on a voice port, use the **signal did** command in voice-port configuration mode. To disable DID and reset to loop-start signaling, use the **no** form of this command.

### **signal did** {**immediate**-**start** | **wink**-**start** | **delay**-**start**}

**no signal did**

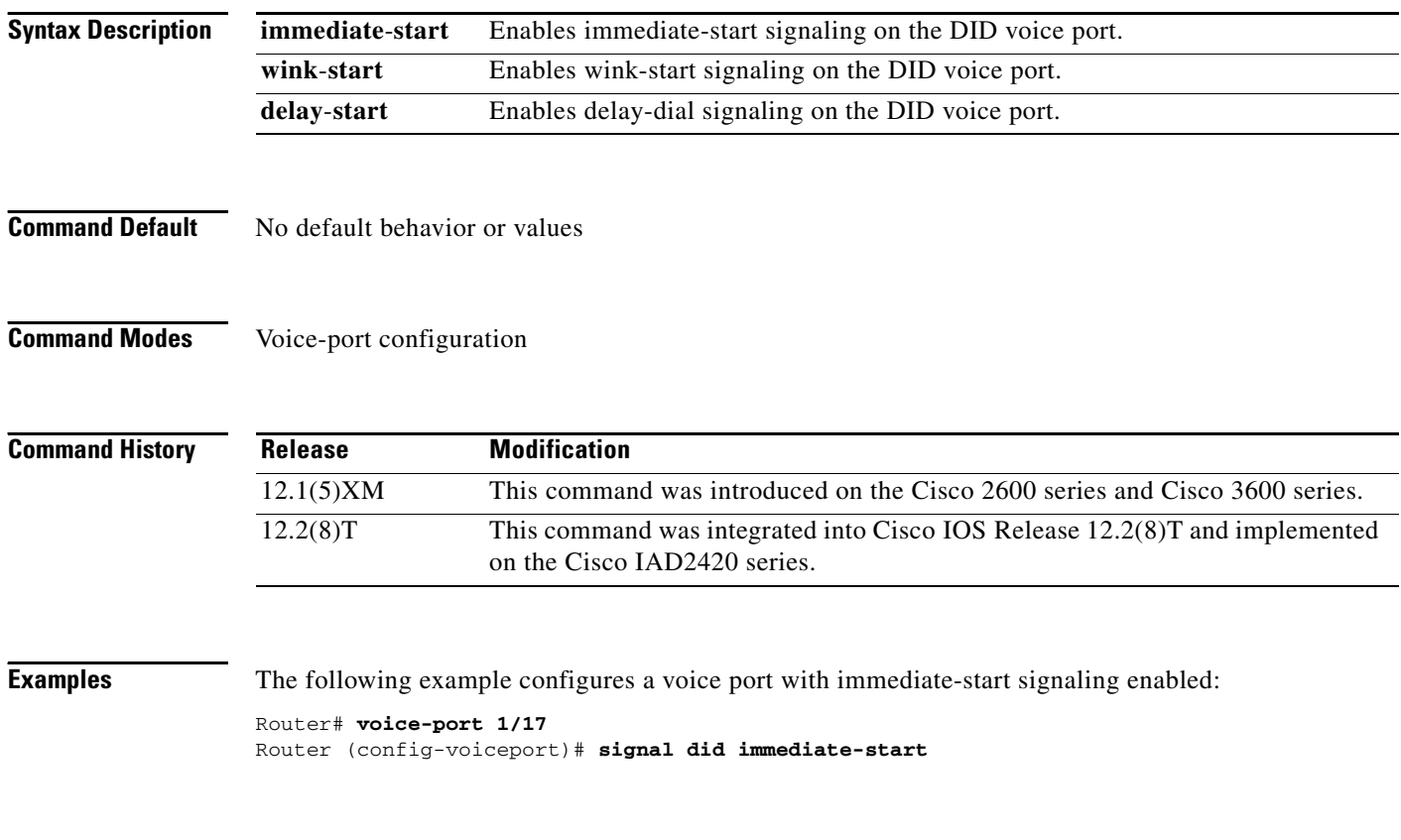

 $\overline{\phantom{a}}$ 

## **signal keepalive**

To configure the keepalive signaling packet interval for Cisco trunks and FRF.11 trunks, use the **signal keepalive** command in voice-class configuration mode. To reset to the default, use the **no** form of this command.

**signal keepalive** {*seconds* | **disabled**}

**no signal keepalive** {*seconds* | **disabled**}

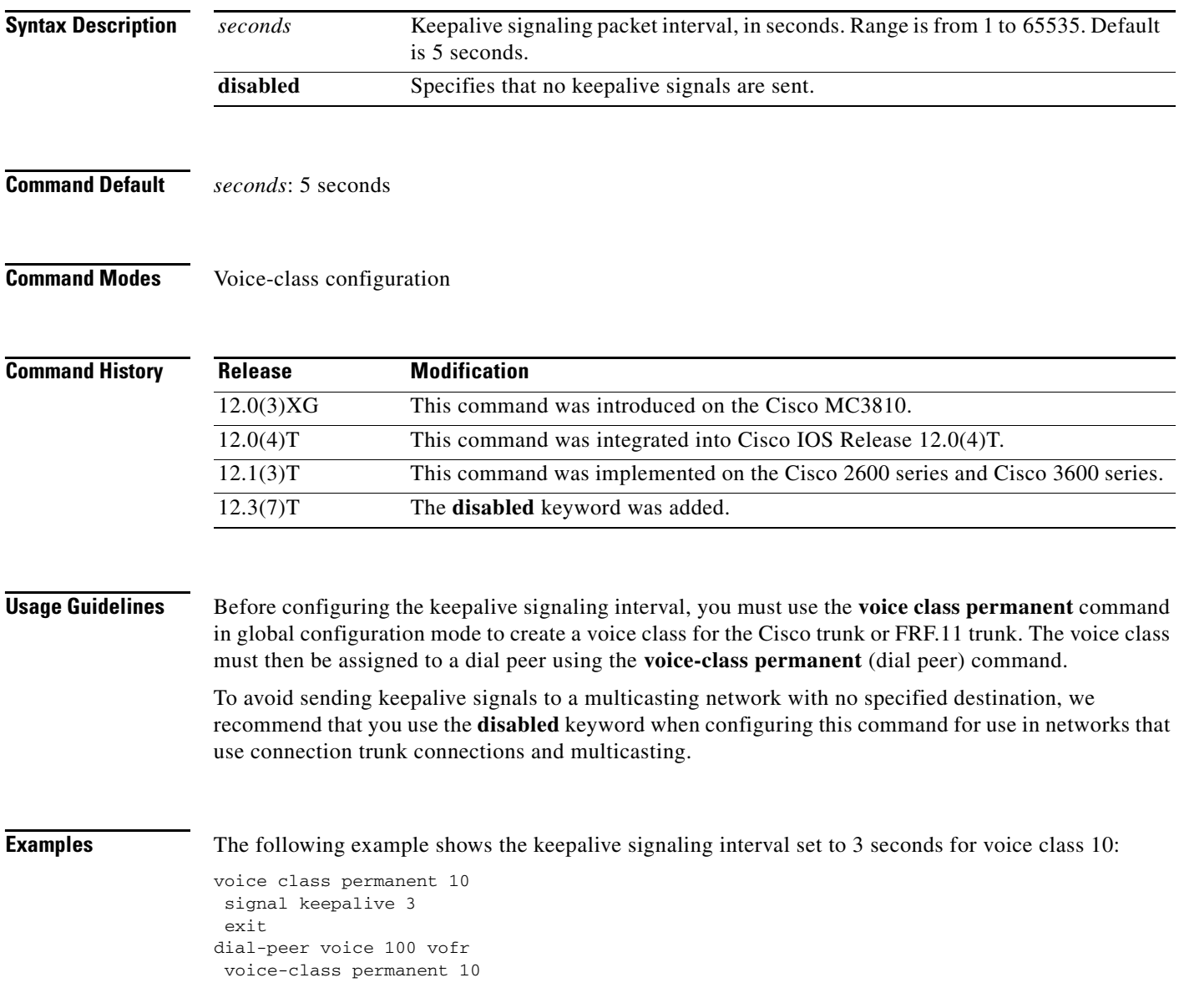

### **Related Comm**

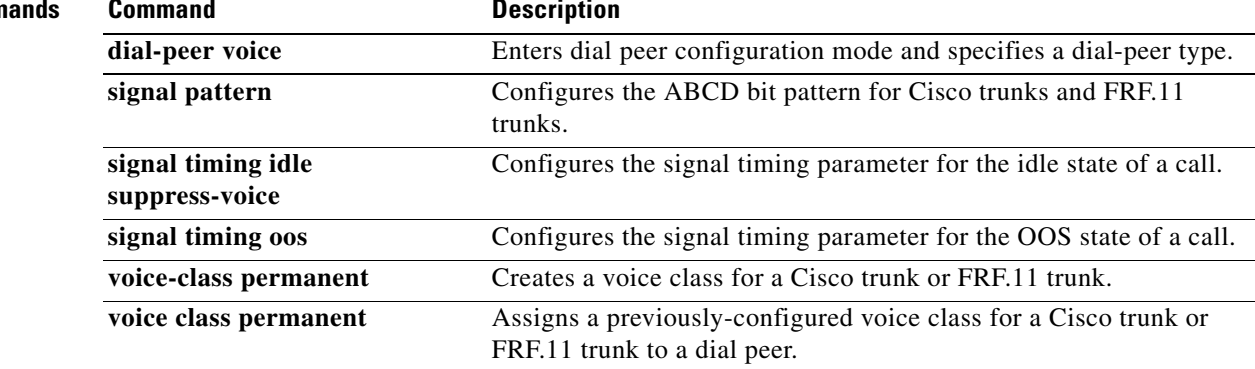

## **signal pattern**

To define the ABCD bit patterns that identify the idle and out-of-service (OOS) states for Cisco trunks and FRF.11 trunks, use the **signal pattern** command in voice-class configuration mode. To remove the patterns from the voice class, use the **no** form of this command.

**signal pattern** {**idle receive** | **idle transmit** | **oos receive** | **oos transmit**} *bit*-*pattern*

**no signal pattern** {**idle receive** | **idle transmit** | **oos receive** | **oos transmit**} *bit*-*pattern*

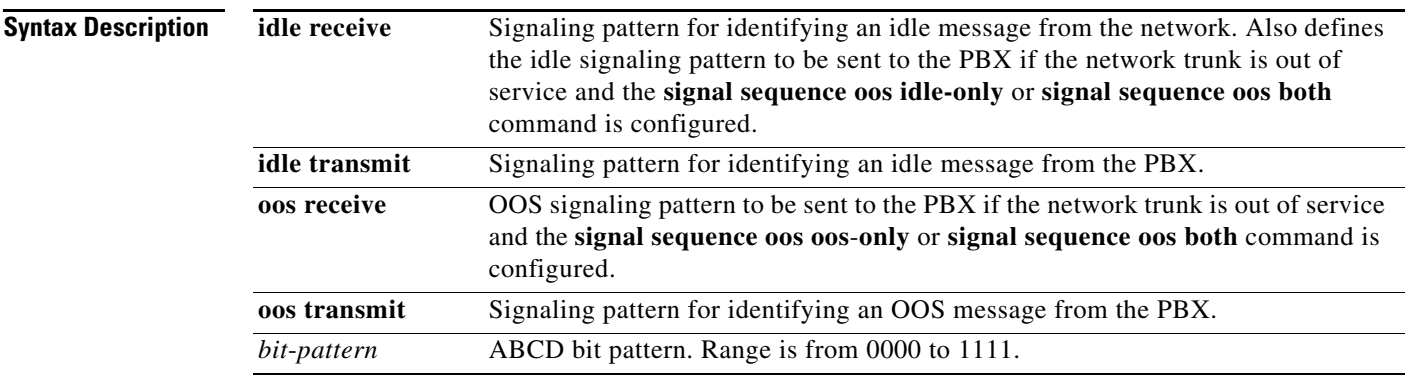

### **Command Default**

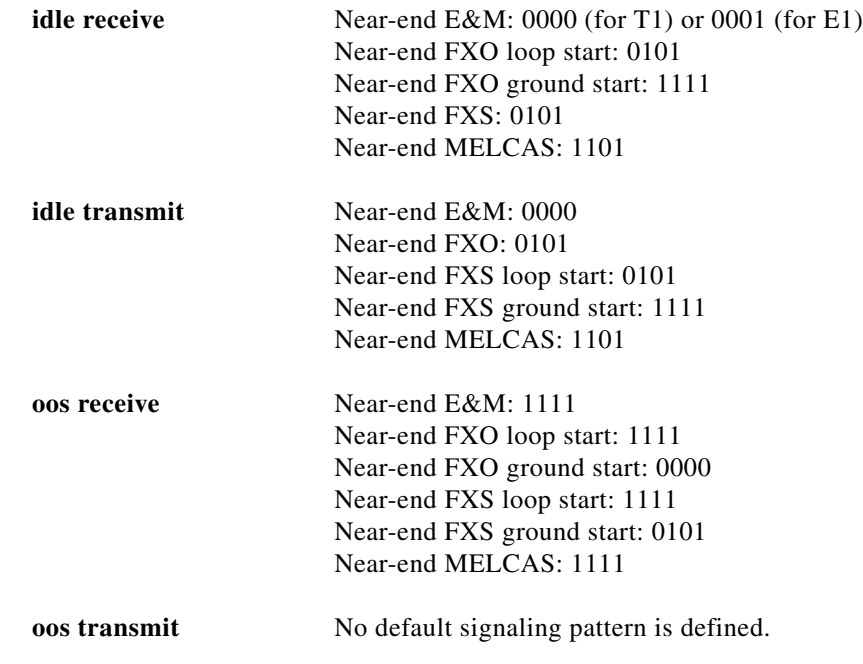

**Command Modes** Voice-class configuration

 $\overline{\phantom{a}}$ 

**Cisco IOS Voice Command Reference**

Ι

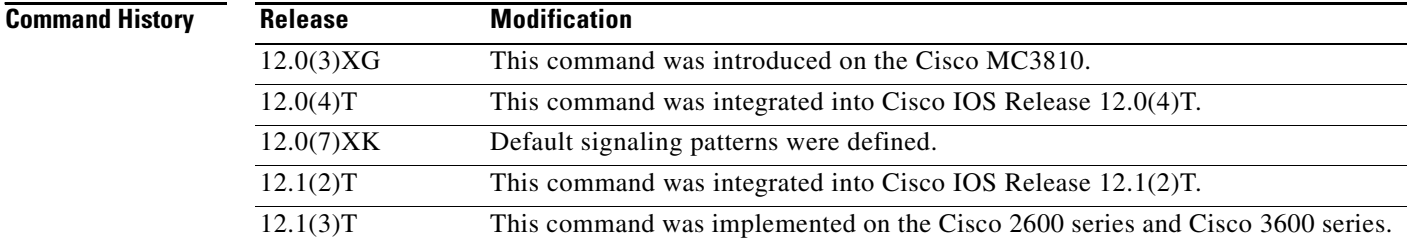

**Usage Guidelines** Before configuring the signaling pattern, you must use the **voice**-**class permanent** command in global configuration mode to create a voice class for the Cisco trunk or FRF.11 trunk. After you define the voice class, you assign it to a dial peer.

### **Idle Patterns**

An idle state is generated if the router detects an idle signaling pattern coming from either direction. If an idle pattern is configured for only one direction (transmit or receive), an idle state can be detected only in the configured direction. Therefore, you should normally enter both the **idle receive** and the **idle transmit** keywords.

To suppress voice packets whenever the transmit or receive trunk is in the idle state, use the **idle receive** and **idle transmit** keywords in conjunction with the **signal timing idle suppress**-**voice** command.

### **OOS Patterns**

An OOS state is generated differently in each direction under the following conditions:

- **•** If the router detects an **oos transmit** signaling pattern sent from the PBX, the router transmits the **oos transmit** signaling pattern to the network.
- **•** If the **signal timing oos timeout** timer expires and the router receives no signaling packets from the network (network is OOS), the router sends an **oos receive** signaling pattern to the PBX. (The **oos receive** pattern is not matched against the signaling packets received from the network; the receive packets indicate an OOS condition directly by setting the AIS alarm indication bit in the packet.)

To suppress voice packets whenever the transmit or receive trunk is in the OOS state, use the **oos receive** and **oos transmit** keywords in conjunction with the **signal timing oos suppress**-**voice** command.

To suppress voice and signaling packets whenever the transmit or receive trunk is in the OOS state, use the **oos receive** and **oos transmit** keywords in conjunction with the **signal timing oos suppress**-**all** command.

### **PBX Busyout**

To "busy out" a PBX if the network connection fails, set the **oos receive** pattern to match the seized state (busy), and set the **signal timing oos** timeout value. When the timeout value expires and no signaling packets are received, the router sends the **oos receive** pattern to the PBX.

Use the busy seized pattern only if the PBX does not have a specified pattern for indicating an OOS state. If the PBX has a specific OOS pattern, use that pattern instead.

I

**Examples** The following example, beginning in global configuration mode, configures the signaling bit pattern for the idle receive and transmit states:

```
voice class permanent 10
 signal keepalive 3
 signal pattern idle receive 0101
 signal pattern idle transmit 0101
 exit
dial-peer voice 100 vofr
voice-class permanent 10
```
The following example, beginning in global configuration mode, configures the signaling bit pattern for the out-of-service receive and transmit states:

```
voice class permanent 10
signal keepalive 3
signal pattern oos receive 0001
signal pattern oos transmit 0001
exit
dial-peer voice 100 vofr
voice-class permanent 10
```
The following example restores default signaling bit patterns for the receive and transmit idle states:

```
voice class permanent 10
 signal keepalive 3
 signal timing idle suppress-voice
no signal pattern idle receive
no signal pattern idle transmit
exit
dial-peer voice 100 vofr
voice-class permanent 10
```
The following example configures nondefault signaling bit patterns for the receive and transmit out-of-service states:

```
voice class permanent 10
signal keepalive 3
 signal pattern oos receive 0001
 signal pattern oos transmit 0001
 exit
dial-peer voice 100 vofr
 voice-class permanent 10
```
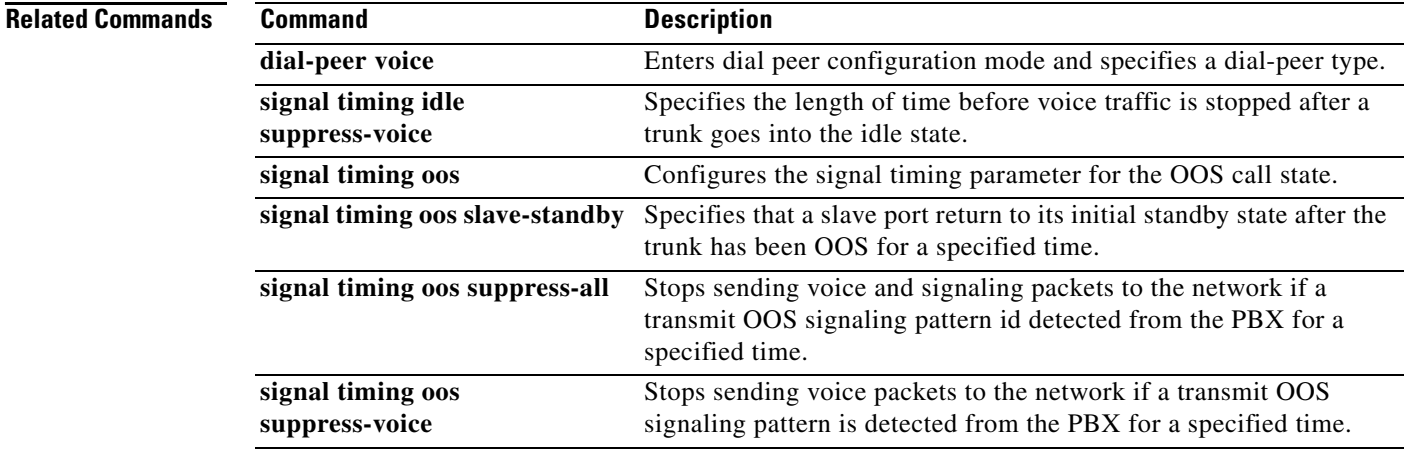

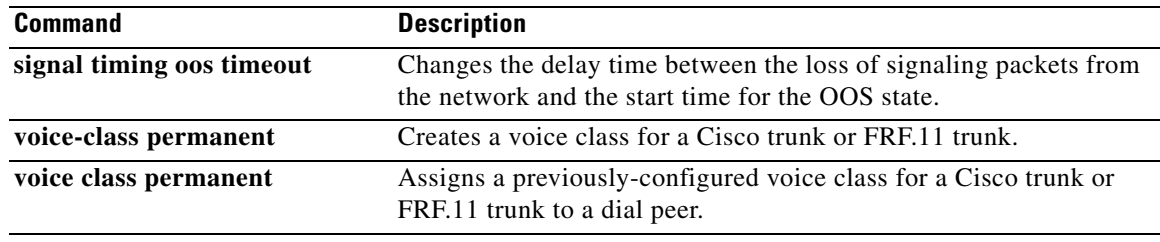

 $\overline{\phantom{a}}$ 

## **signal sequence oos**

To specify which signaling pattern is sent to the PBX when the far-end keepalive message is lost or an alarm indication signal (AIS) is received from the far end, use the **signal sequence oos** command in voice-class configuration mode. To reset to the default, use the **no** form of this command.

**signal sequence oos** {**no**-**action** | **idle**-**only** | **oos**-**only** | **both**}

**no signal sequence oos**

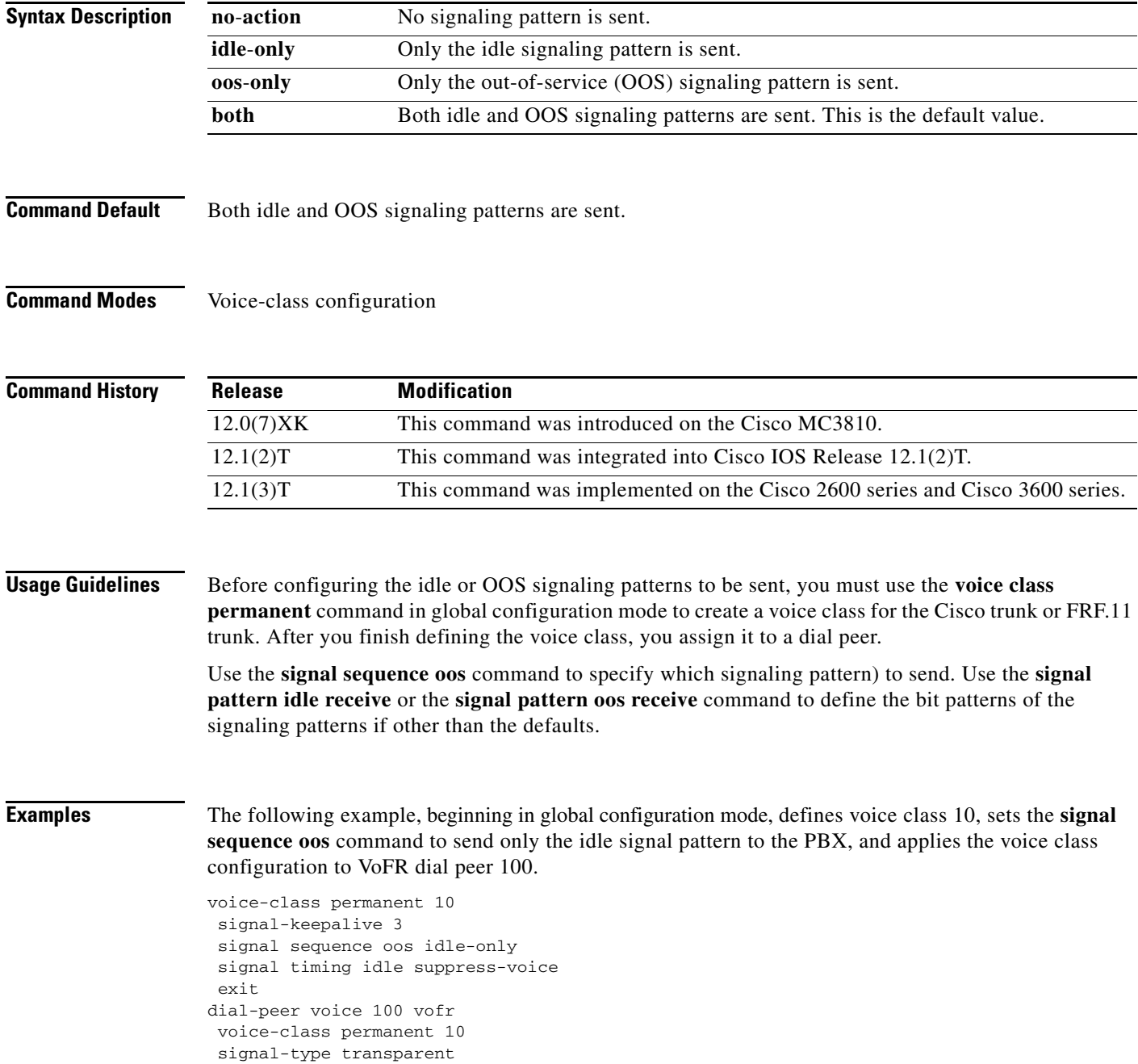

### **Related Commands**

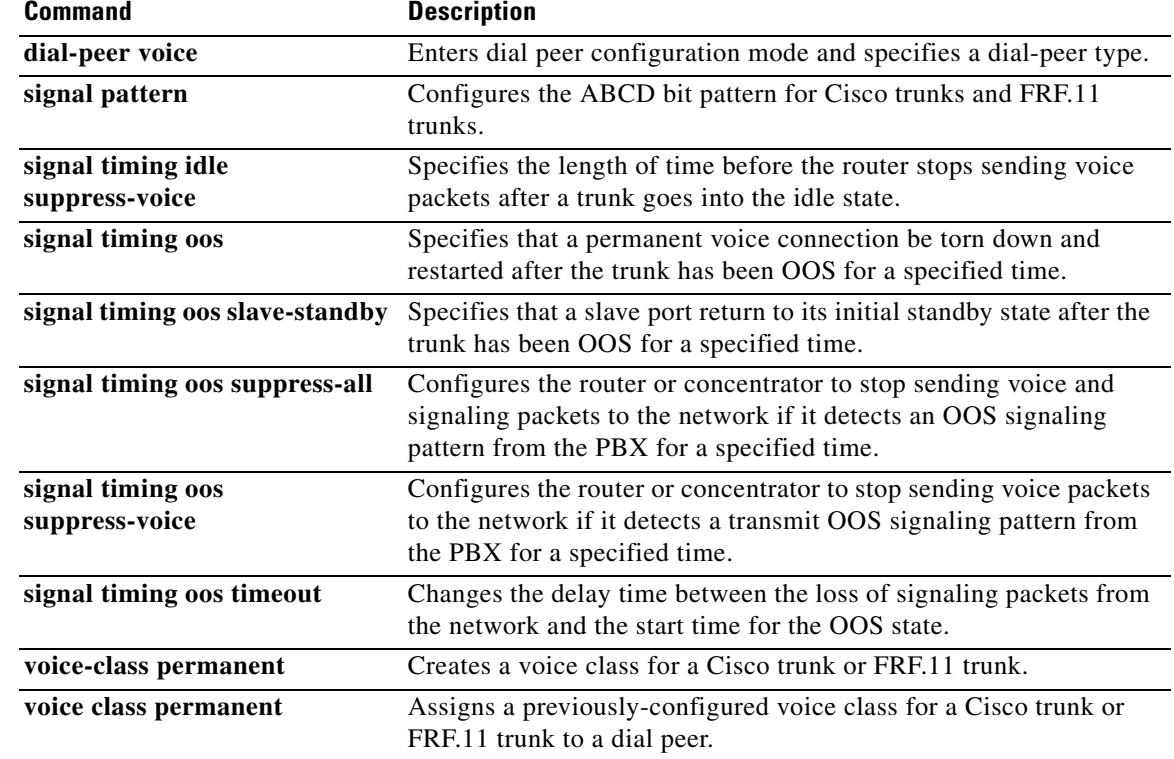

## **signal timing idle suppress-voice**

To configure the signal timing parameter for the idle state of a call, use the s**ignal timing idle suppress**-**voice** command in voice-class configuration mode. To reset to the default, use the **no** form of this command.

**signal timing idle suppress**-**voice** *seconds* [**resume-voice** [*milliseconds*]]

**no signal timing idle suppress**-**voice** *seconds* [**resume-voice** [*milliseconds*]]

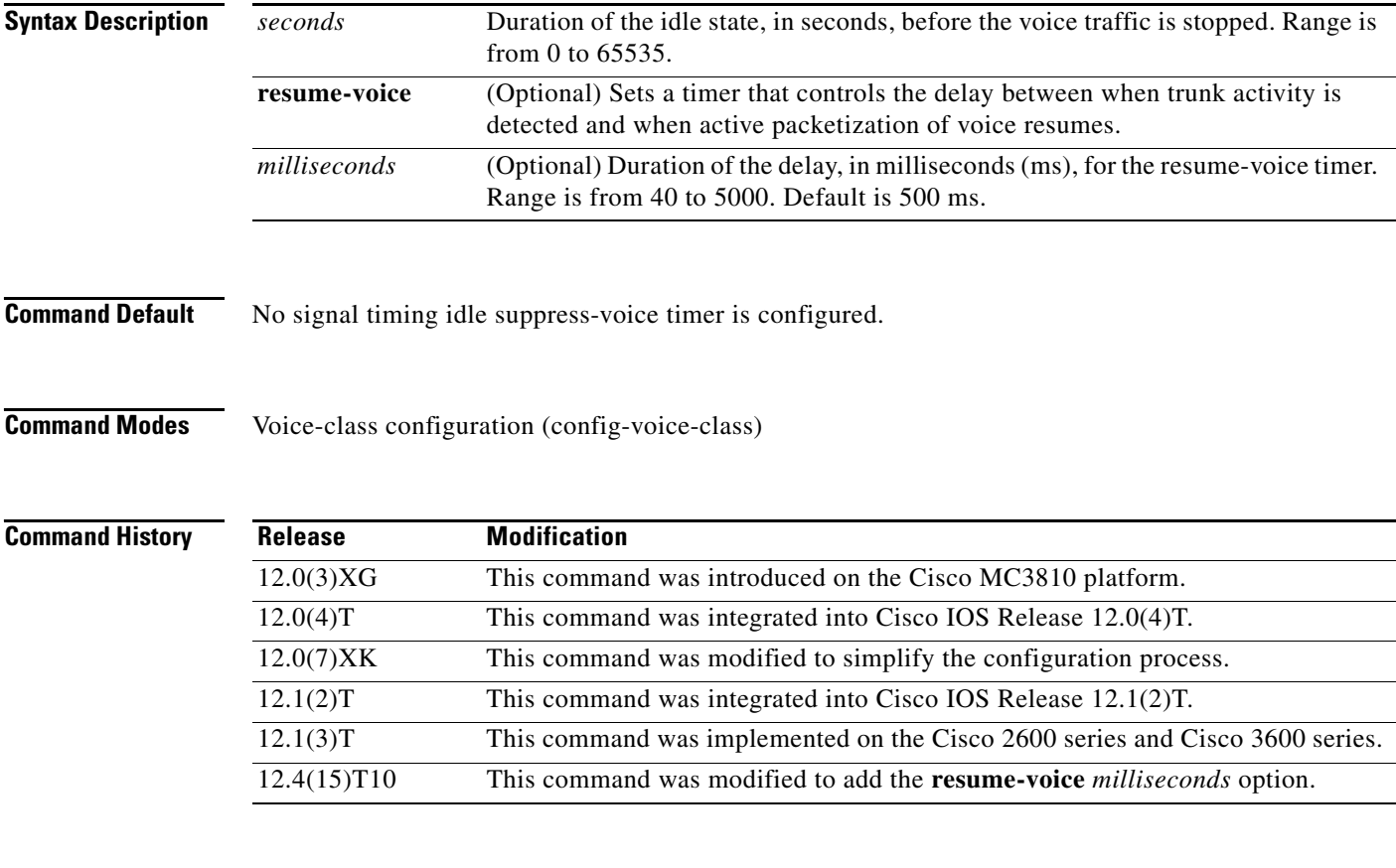

 $\mathbf I$ 

**Usage Guidelines** Before configuring the signal timing idle suppress-voice timer, you must use the **voice class permanent** command in global configuration mode to create a voice class for the Cisco trunk or FRF.11 trunk. The voice class must then be assigned to a dial peer.

> The **signal timing idle suppress-voice** command is used when the **signal**-**type** command is set to **transparent** in the dial peer for the Cisco trunk or FRF.11 trunk connection. The router stops sending voice packets when the timer expires. Signaling packets are still sent.

> To detect an idle trunk state, the router or concentrator monitors both transmit and receive signaling for the idle transmit and idle receive signaling patterns. These can be configured by the **signal pattern idle transmit** or **signal pattern idle receive** command, or they can be the defaults. The default idle receive pattern is the idle pattern of the local voice port. The default idle transmit pattern is the idle pattern of the far-end voice port.

Ι

In some circumstances, the default delay of 500 ms between the detection of incoming seizure and the opening of the audio path may cause a timing issue.

If, during this delay of 500 ms, the near-end originating PBX has already received the acknowledgement from the far-end PBX to begin playing out digits and the audio path is not yet open, the first Dual Tone Multi-Frequency (DTMF) digit might be lost over the permanent trunk.

This loss of the first DTMF digit can occur if a Cisco voice gateway has the following trunk conditioning setting:

```
!
voice class permanent 1
signal pattern idle transmit 0000
signal pattern idle receive 0000
signal pattern oos transmit 1111
signal pattern oos receive 1111
signal timing idle suppress-voice 10
```
### !

The **resume-voice** *milliseconds* option has been added in Release 12.4(15)T10 to modify the delay timer and reduce the wait time. We recommend that you specify a delay of less than 500 ms to avoid the loss of any digits due to the possible discrepancy between the detection of incoming seizure and the opening of the audio path.

The output of the **show voice trunk-conditioning supervisory** command has been modified in Release 12.4(15)T10 to report values for the **suppress-voice** and **resume-voice** keywords (of the **signal timing idle suppress-voice** command) as the "idle = *seconds*" and "idle\_off = *milliseconds*" fields, respectively.

**Examples** The following example, beginning in global configuration mode, sets the signal timing idle suppress-voice timer to 5 seconds for the idle state on voice class 10:

```
voice class permanent 10
 signal keepalive 3
signal pattern idle receive 0101
signal pattern idle transmit 0101
signal timing idle suppress-voice 5
exit
dial-peer voice 100 vofr
voice-class permanent 10
signal-type transparent
```
The following example defines voice class 10, sets the idle detection time to 5 seconds, configures the trunk to use the default transmit and receive idle signal patterns, and applies the voice class configuration to VoFR dial peer 100:

```
voice class permanent 10
signal keepalive 3
signal timing idle suppress-voice 5
exit
dial-peer voice 100 vofr
voice-class permanent 10
 signal-type transparent
```
 $\mathbf{I}$ 

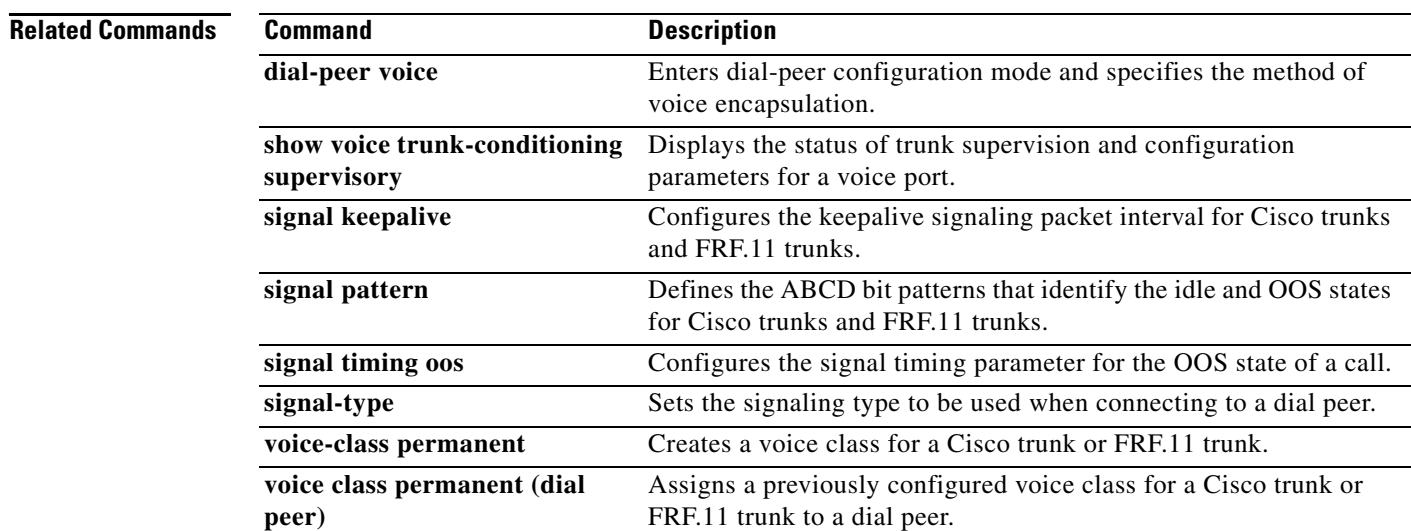

 $\mathbf{r}$ 

## **signal timing oos**

To configure the signal timing parameter for the out-of-service (OOS) state of the call, use the **signal timing oos** command in voice-class configuration mode. To reset to the default, use the **no** form of this command.

**signal timing oos** {**restart** | **slave**-**standby** | **suppress**-**all** | **suppress**-**voice** | **timeout**} *seconds*

**no signal timing oos** {**restart** | **slave**-**standby** | **suppress**-**all** | **suppress**-**voice** | **timeout**} *seconds*

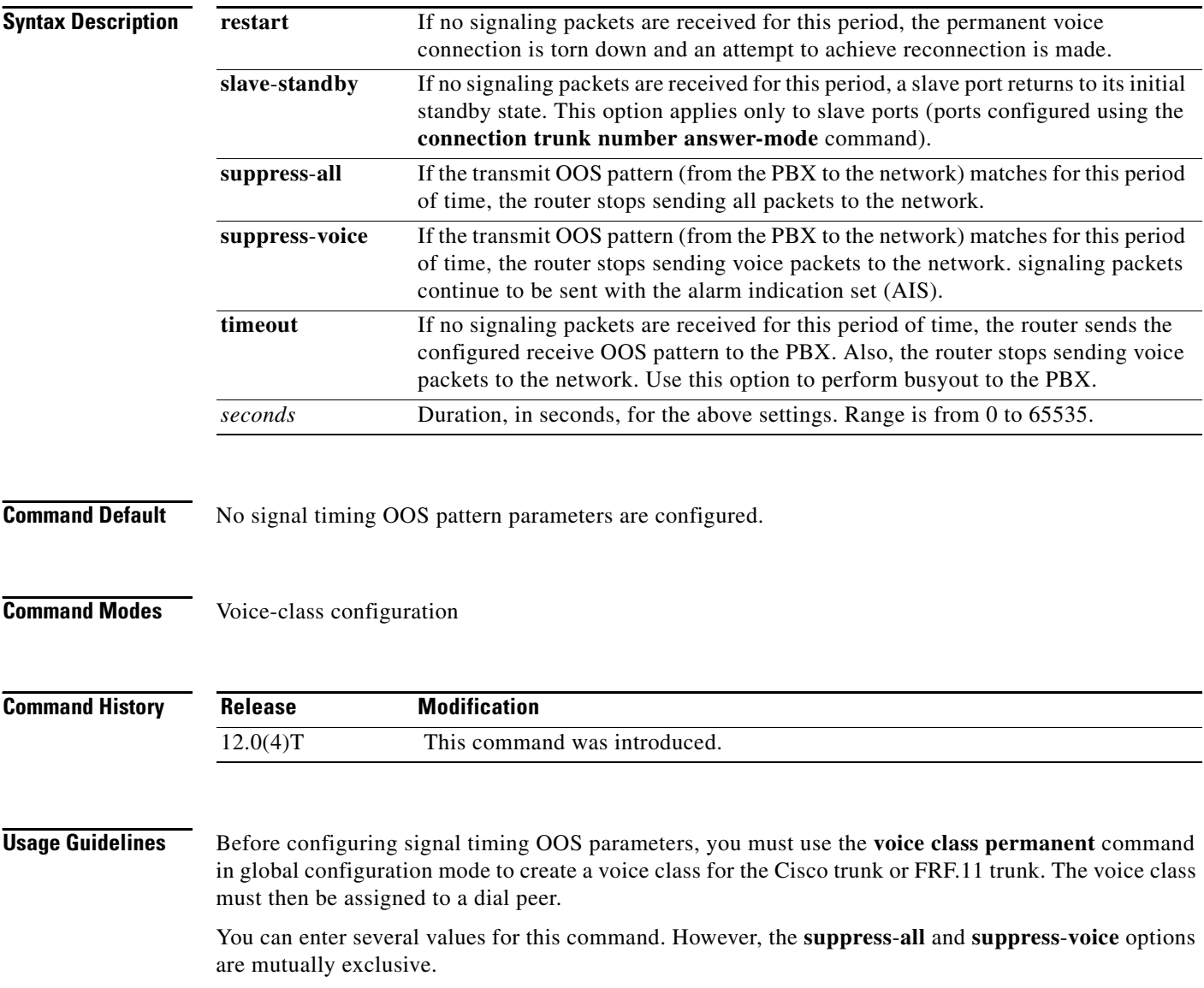

**Examples** The following example, beginning in global configuration mode, configures the signal timeout parameter for the OOS state on voice class 10. The **signal timing oos timeout** command is set to 60 seconds.

```
voice-class permanent 10
signal-keepalive 3
 signal pattern oos receive 0001
 signal pattern oos transmit 0001
signal timing oos timeout 60
 exit
dial-peer voice 100 vofr
voice-class permanent 10
```
### **Related Commands**

 $\overline{\phantom{a}}$ 

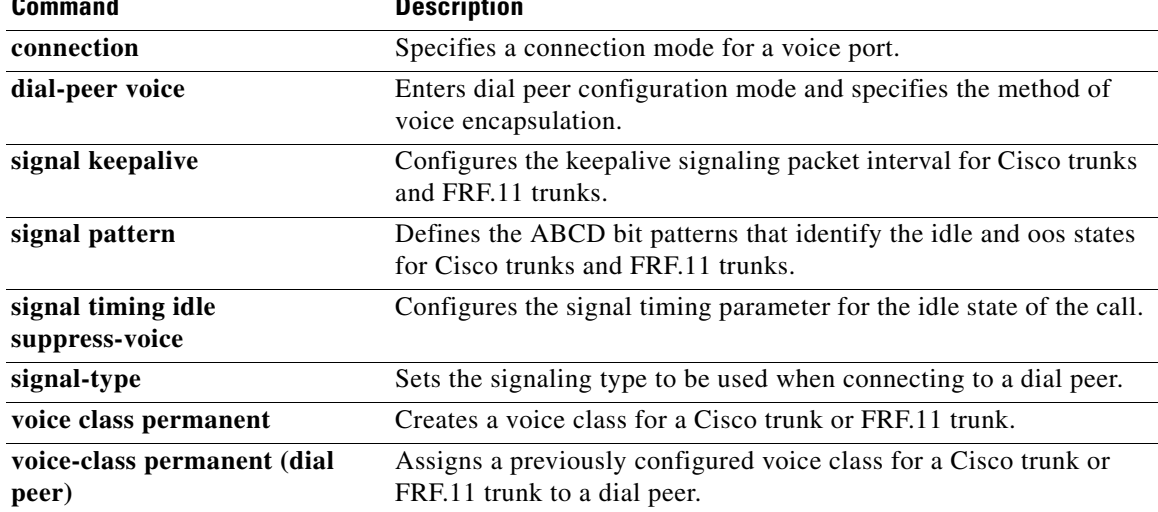

## **signal timing oos restart**

To specify that a permanent voice connection be torn down and restarted after the trunk has been out-of-service (OOS) for a specified time, use the **signal timing oos restart** command in voice-class configuration mode. To reset to the default, use the **no** form of this command.

**signal timing oos restart** *seconds*

**no signal timing oos restart**

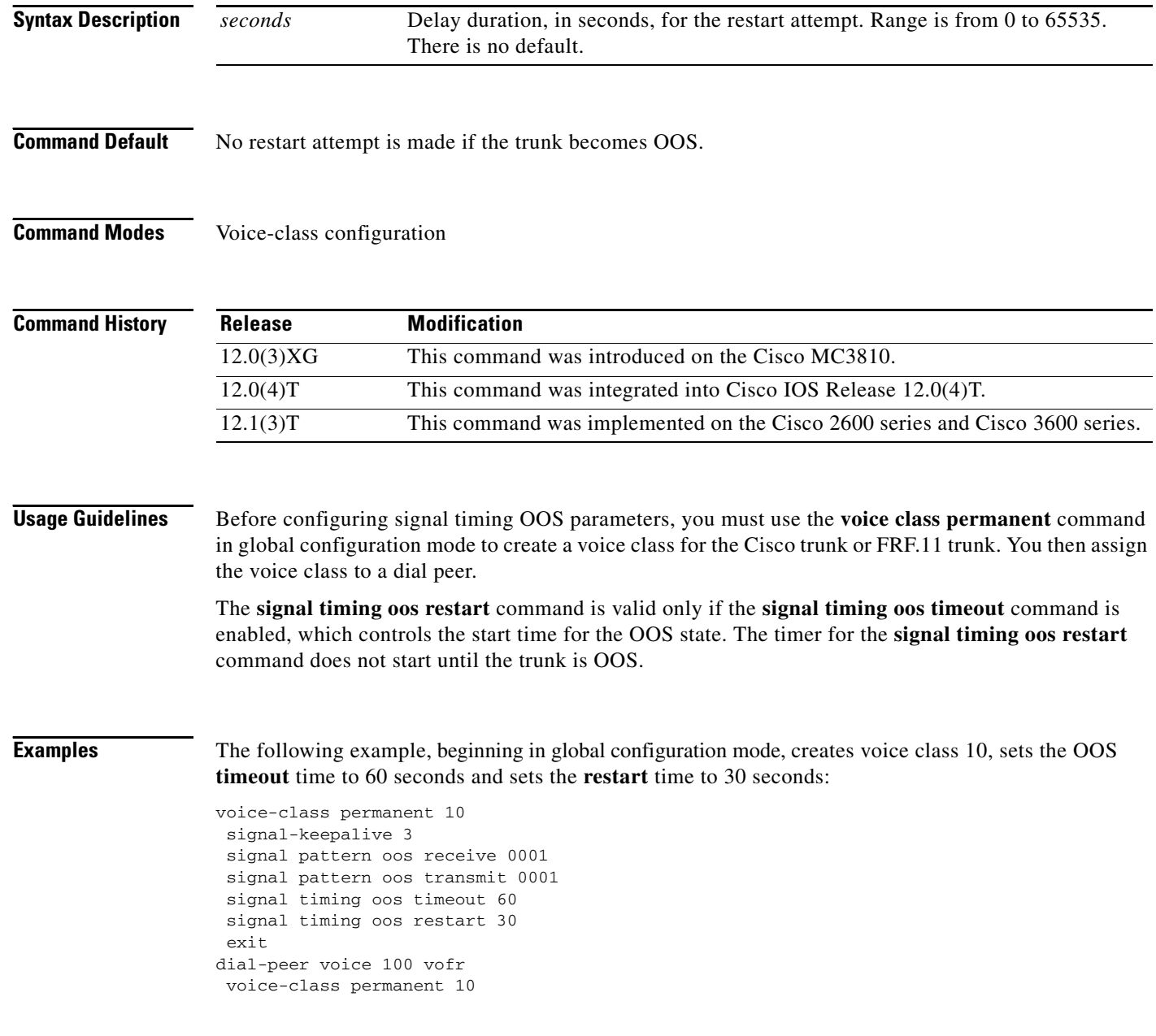

### **Related Commands**

 $\mathbf{I}$ 

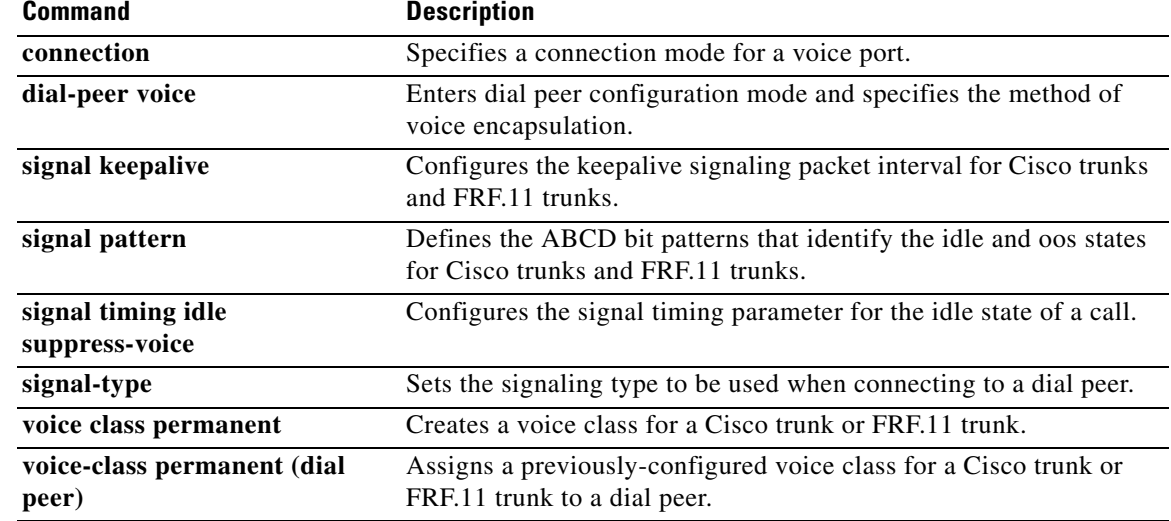

 $\mathcal{L}_{\mathcal{A}}$ 

## **signal timing oos slave-standby**

To configure a slave port to return to its initial standby state after the trunk has been out-of-service (OOS) for a specified time, use the **signal timing oos slave**-**standby** command in voice-class configuration mode. To reset to the default, use the **no** form of this command.

**signal timing oos slave**-**standby** *seconds*

**no signal timing oos slave**-**standby**

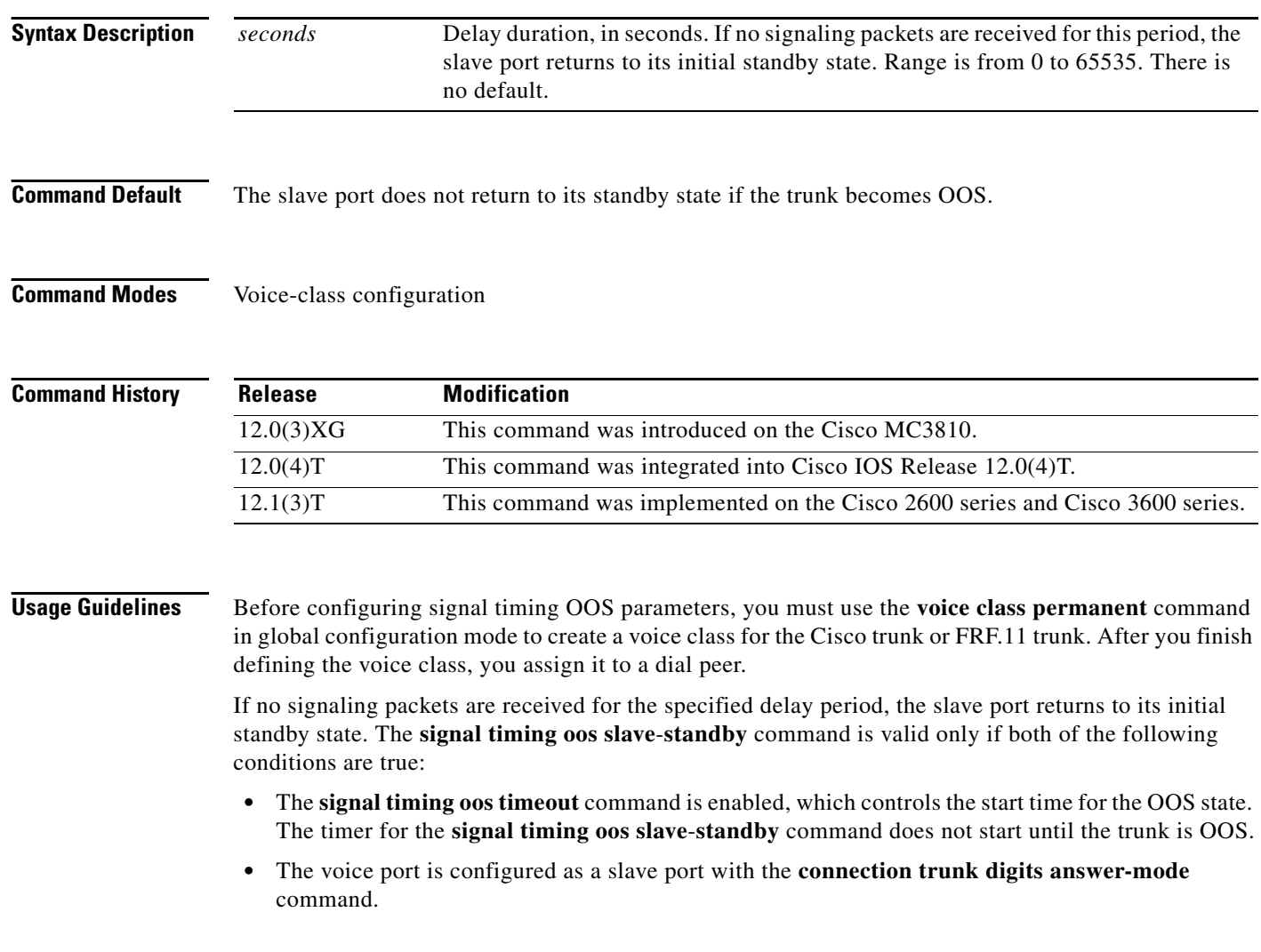

**Examples** The following example, beginning in global configuration mode, creates a voice port as a slave voice port, creates voice class 10, sets the OOS **timeout** time to 60 seconds, and sets the return-to-slave-standby time to 120 seconds:

```
voice-port 1/0/0
connection trunk 5559262 answer-mode
 exit
 voice-class permanent 10
 signal-keepalive 3
 signal pattern oos receive 0001
 signal pattern oos transmit 0001
signal timing oos timeout 60
signal timing oos slave-standby 120
 exit
dial-peer voice 100 vofr
voice-class permanent 10
```
### **Related Commands**

 $\sqrt{ }$ 

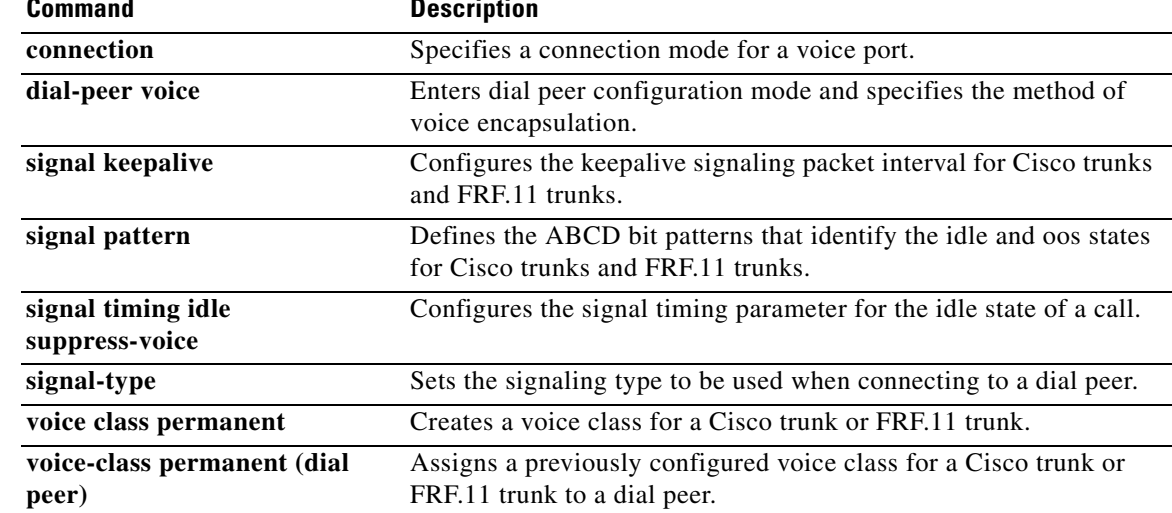

 $\mathbf I$ 

## **signal timing oos suppress-all**

To configure the router or concentrator to stop sending voice and signaling packets to the network if it detects a transmit out-of-service (OOS) signaling pattern from the PBX for a specified time, use the **signal timing oos suppress**-**all** command in voice-class configuration mode. To reset to the default, use the **no** form of this command.

**signal timing oos suppress**-**all** *seconds*

**no signal timing oos suppress**-**all**

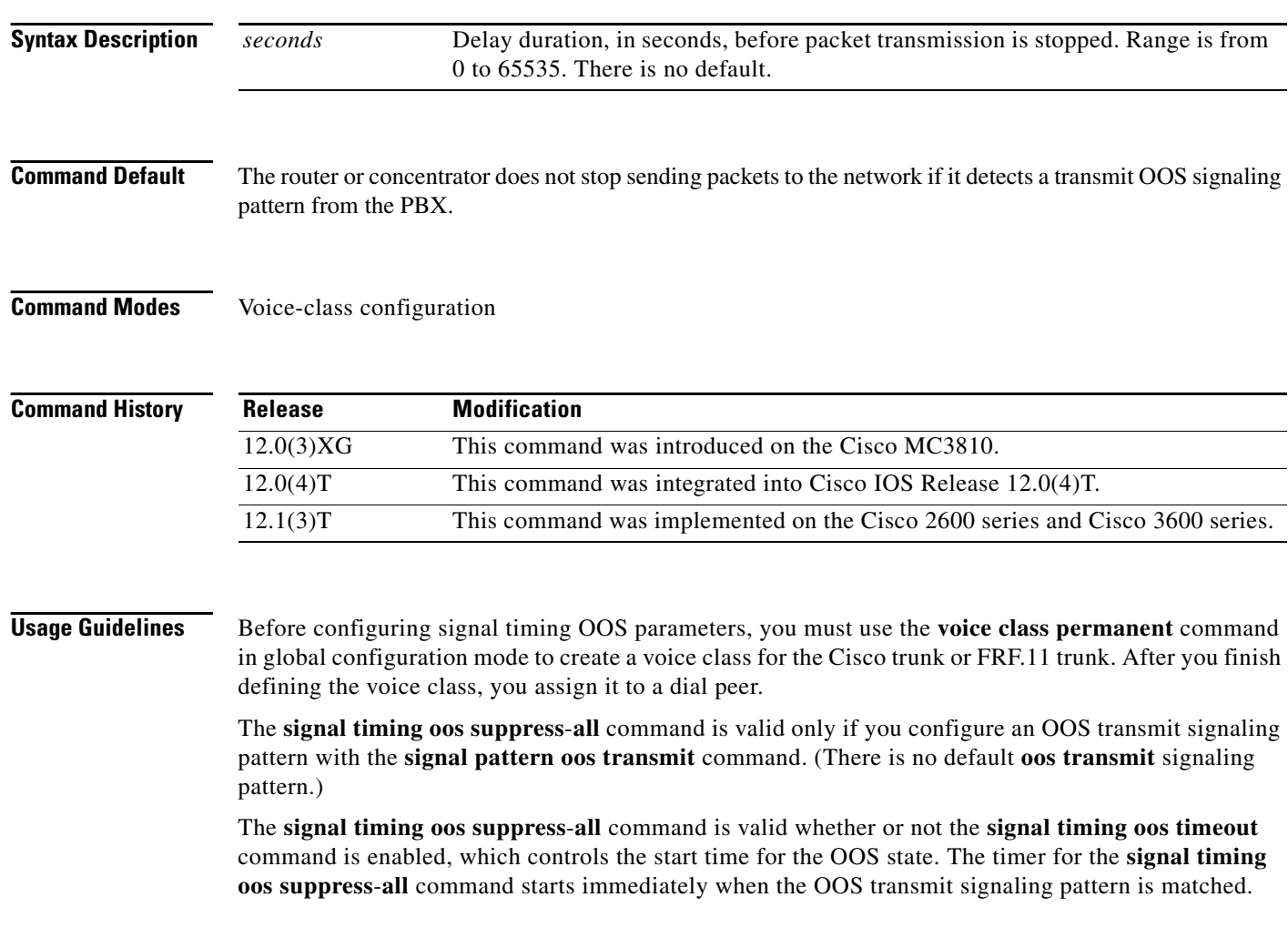

**Examples** The following example, beginning in global configuration mode, creates voice class 10, sets the OOS timeout time to 60 seconds, and sets the packet suppression time to 60 seconds:

```
voice-class permanent 10
 signal-keepalive 3
 signal pattern oos receive 0001
signal pattern oos transmit 0001
signal timing oos timeout 60
signal timing oos suppress-all 60
exit
dial-peer voice 100 vofr
voice-class permanent 10
```
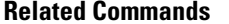

 $\overline{\phantom{a}}$ 

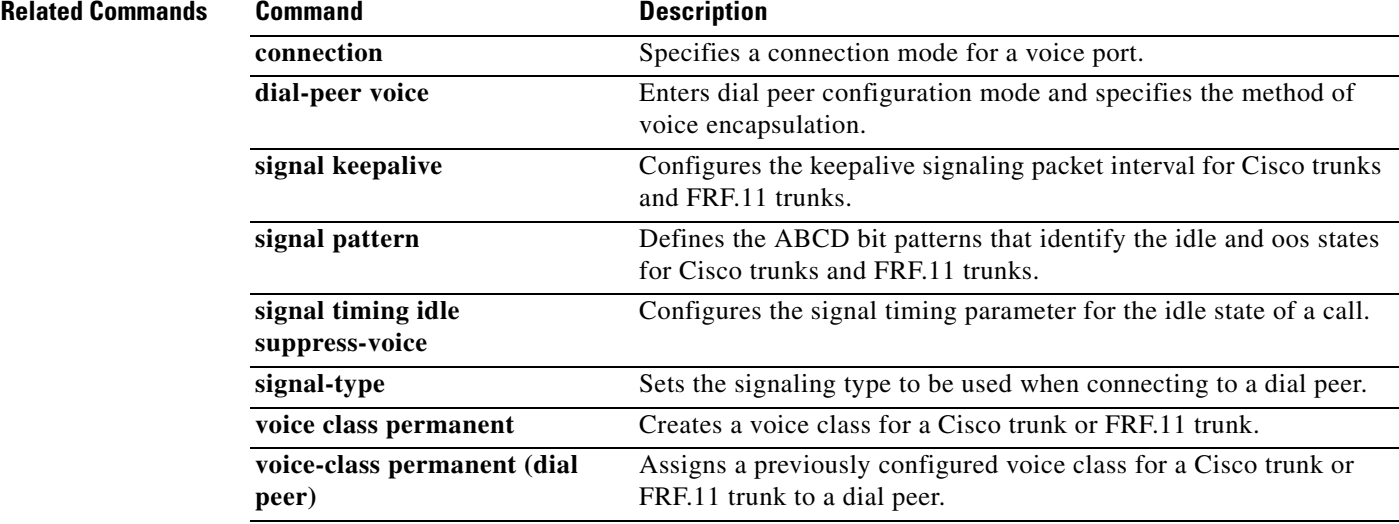

 $\mathbf I$ 

## **signal timing oos suppress-voice**

To configure the router or concentrator to stop sending voice packets to the network if it detects a transmit out-of-service (OOS) signaling pattern from the PBX for a specified time, use the **signal timing oos suppress**-**voice** command in voice-class configuration mode. To reset to the default, use the **no** form of this command.

**signal timing oos suppress**-**voice** *seconds*

**no signal timing oos suppress**-**voice**

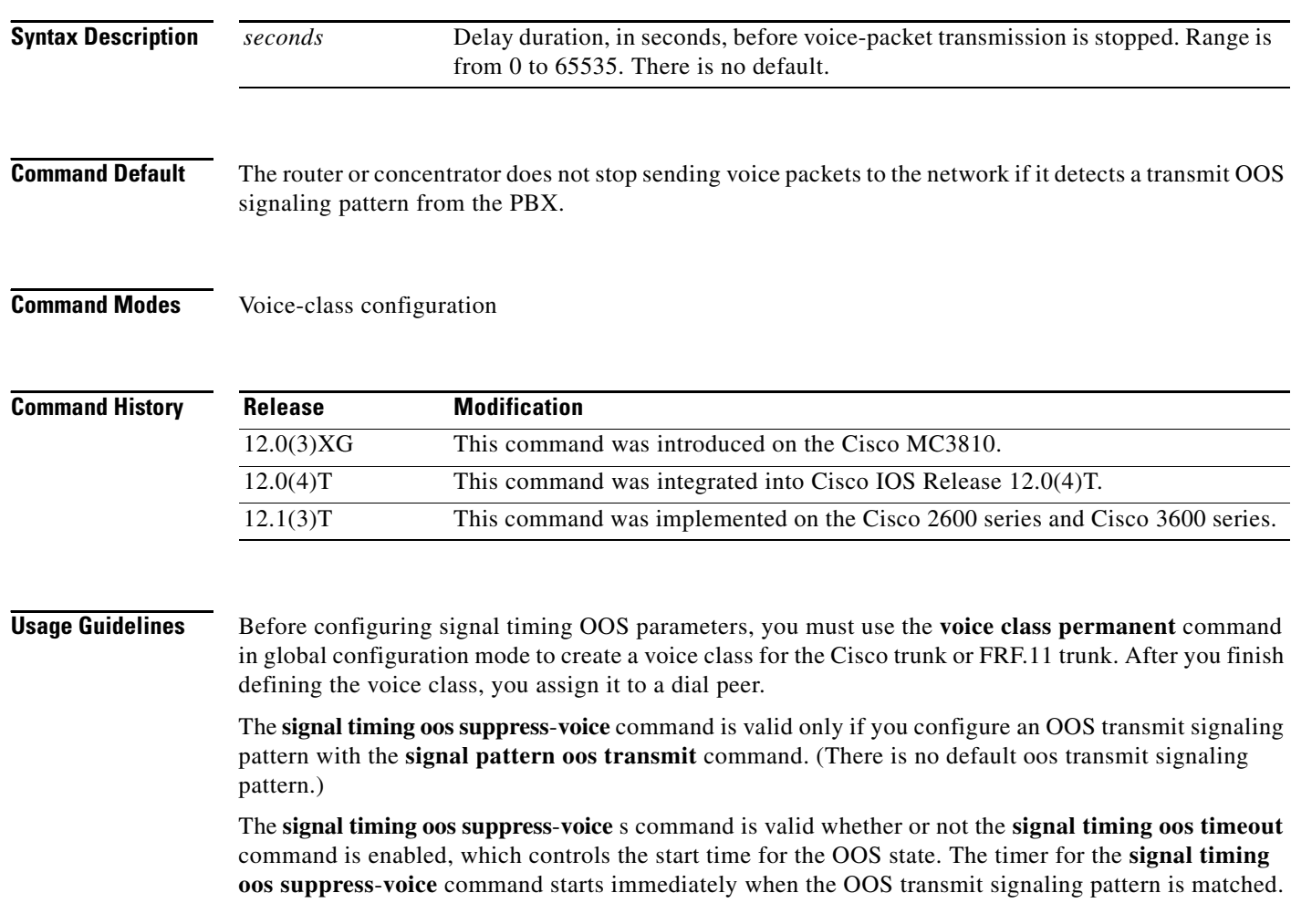

a ka

**Examples** The following example, beginning in global configuration mode, creates voice class 10, sets the OOS timeout time to 60 seconds, and sets the packet suppression time to 60 seconds:

```
voice-class permanent 10
 signal-keepalive 3
 signal pattern oos receive 0001
signal pattern oos transmit 0001
signal timing oos timeout 60
signal timing oos suppress-voice 60
 exit
dial-peer voice 100 vofr
voice-class permanent 10
```
### **Related Commands**

 $\overline{\phantom{a}}$ 

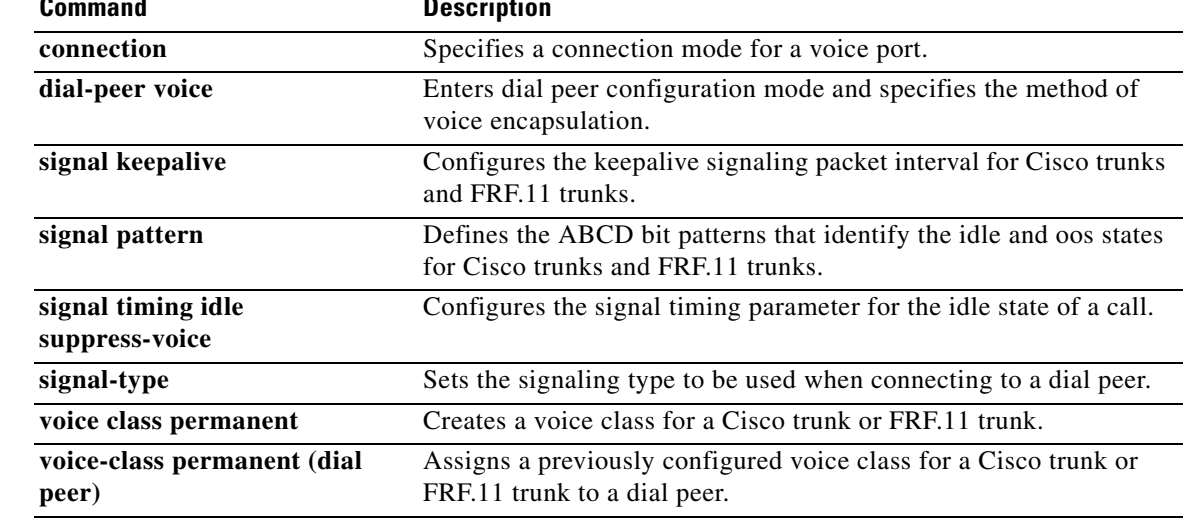

# **signal timing oos timeout**

To change the delay time between the loss of signaling packets from the network and the start time for the out-of-service (OOS) state, use the **signal timing oos timeout** command in voice-class configuration mode. To reset to the default, use the **no** form of this command.

**signal timing oos timeout** [*seconds* | **disabled**]

**no signal timing oos timeout**

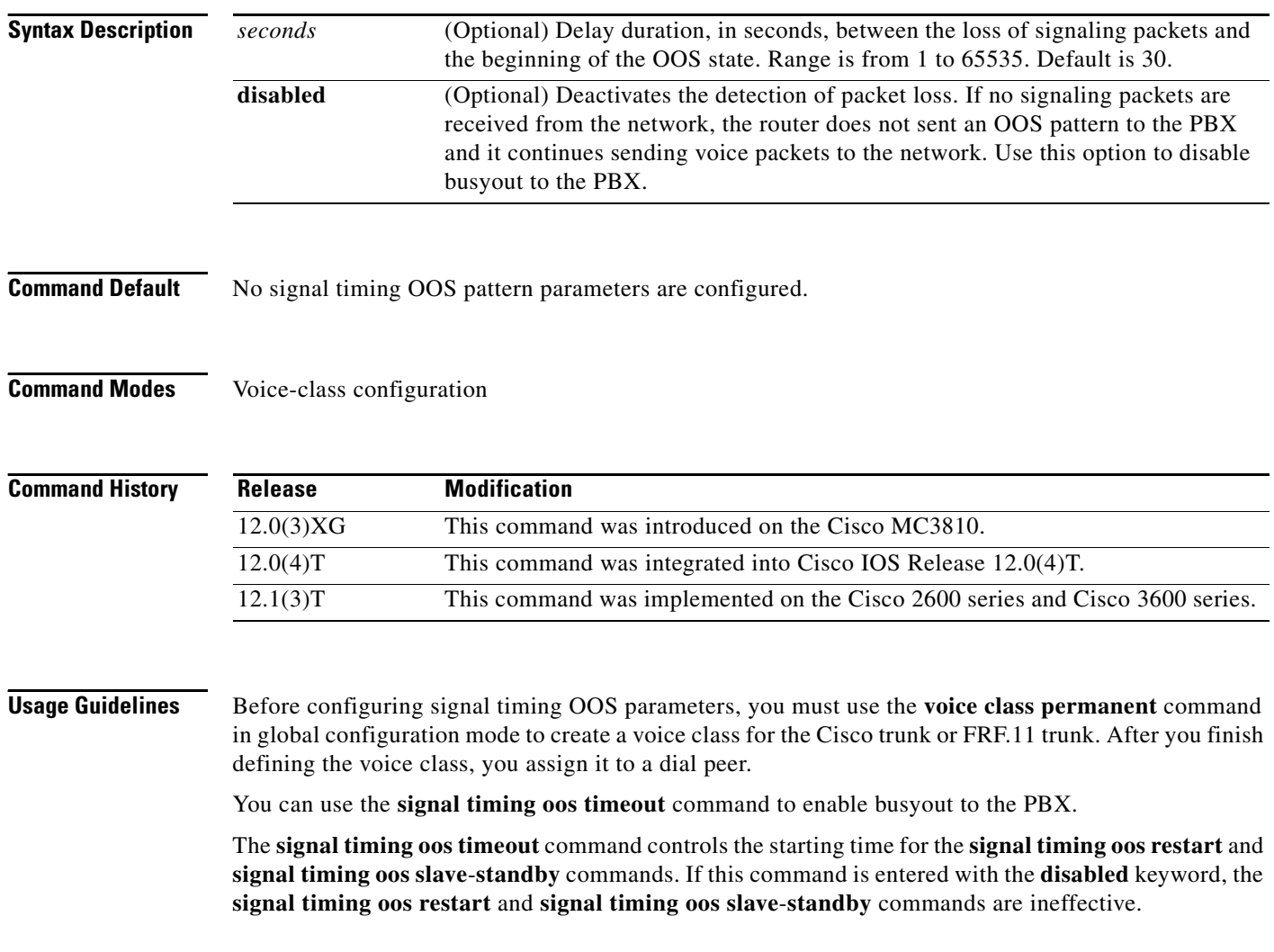

 $\overline{\phantom{a}}$ 

**Examples** The following example, beginning in global configuration mode, creates voice class 10 and sets the OOS timeout time to 60 seconds:

```
voice-class permanent 10
 signal-keepalive 3
 signal pattern oos receive 0001
signal pattern oos transmit 0001
signal timing oos timeout 60
exit
dial-peer voice 100 vofr
voice-class permanent 10
```
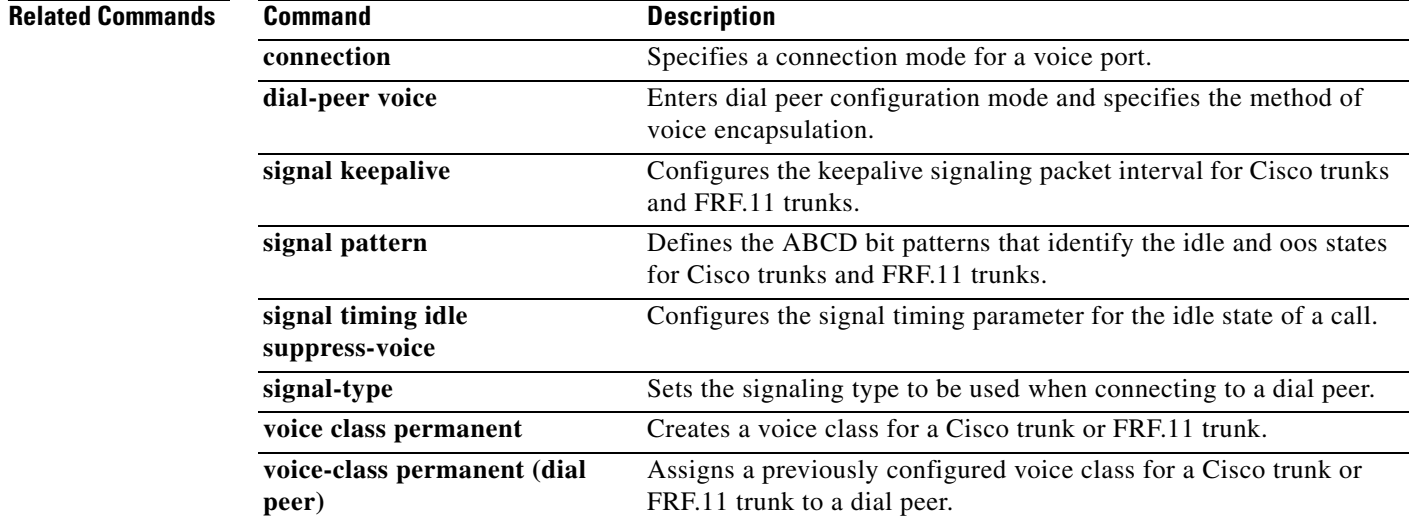

## **signaling forward**

To enable a Cisco IOS gateway to forward the Generic Transparency Descriptor (GTD) payload to another gateway or gatekeeper system-wide, use the **signaling forward** command in global configuration mode. To disable forwarding, use the **no** form of this command.

**signaling forward** {**conditional** | **unconditional | none**}

**no signaling forward**

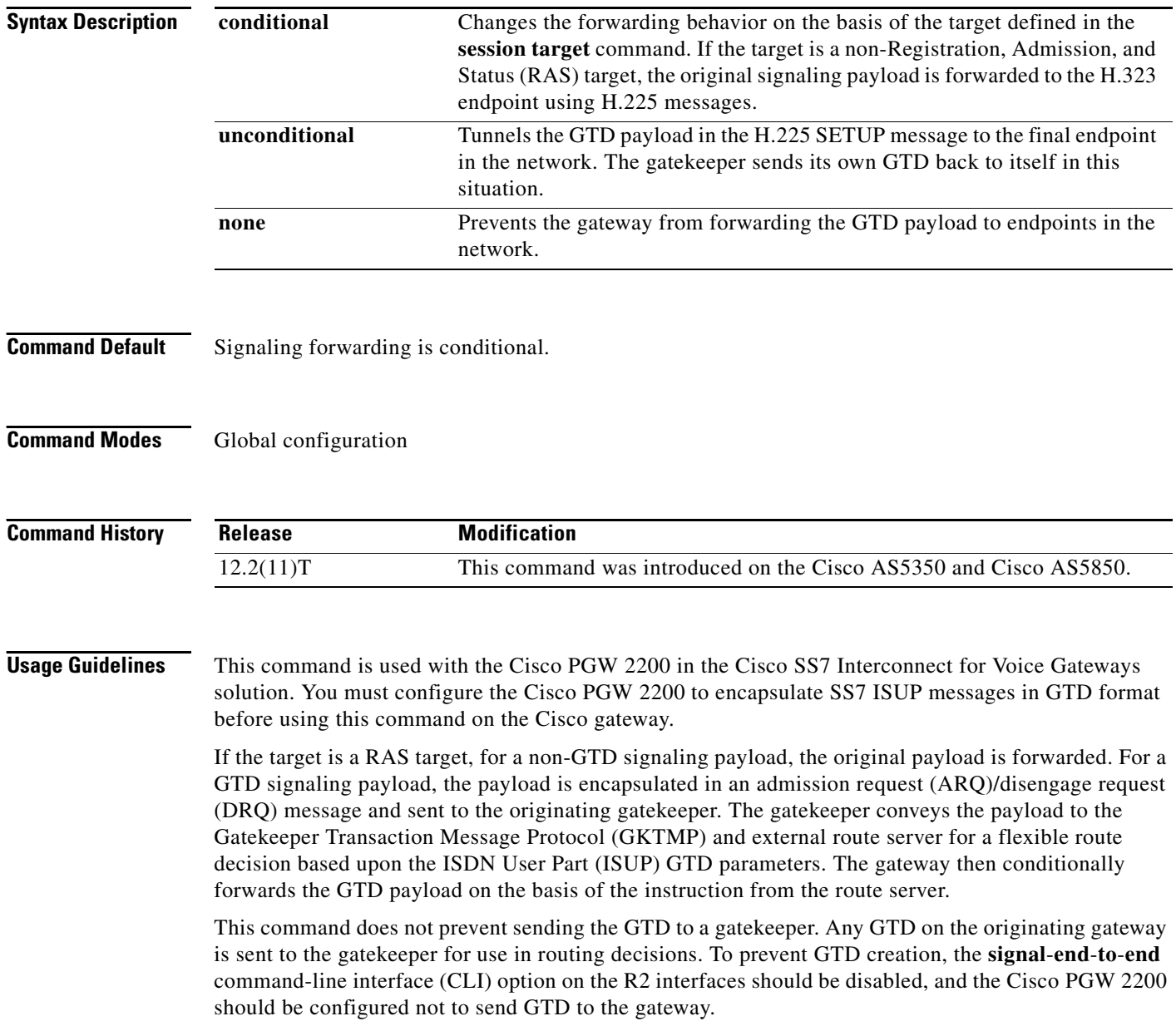

 $\mathbf{I}$ 

 $\mathbf I$ 

**Examples** The following example sets unconditional signal forwarding on a system-wide basis, where the GTD payload is tunneled in H.225 SETUP messages to endpoints:

```
Router(config)# voice service voip
Router(conf-voi-serv)# signaling forward unconditional
Router(conf-voi-serv)# ^Z
Router# show running-config
Building configuration...
Current configuration : 4201 bytes
!
version 12.2
service config
no service single-slot-reload-enable
no service pad
service timestamps debug uptime
service timestamps log uptime
no service password-encryption
service internal
service udp-small-servers
!
hostname as5300-2
!
no logging buffered
logging rate-limit console 10 except errors
aaa new-model
!
.
.
.
!
voice service voip
  signaling forward unconditional
 h323
!
.
.
.
```
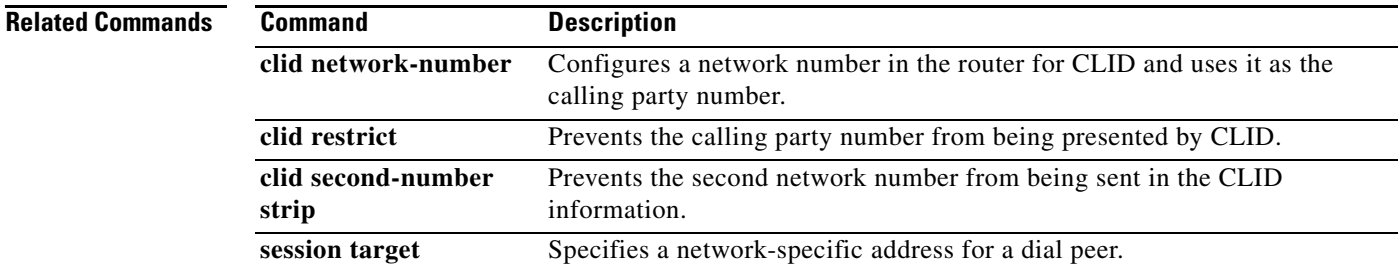

## **signaling forward (dial peer)**

To enable a Cisco IOS gateway to forward the Generic Transparency Descriptor (GTD) payload to another gateway or gatekeeper for an individual dial peer, use the **signaling forward** command in dial peer configuration mode. To disable forwarding, use the **no** form of this command.

**signaling forward** {**conditional** | **unconditional** | **none**}

### **no signaling forward**

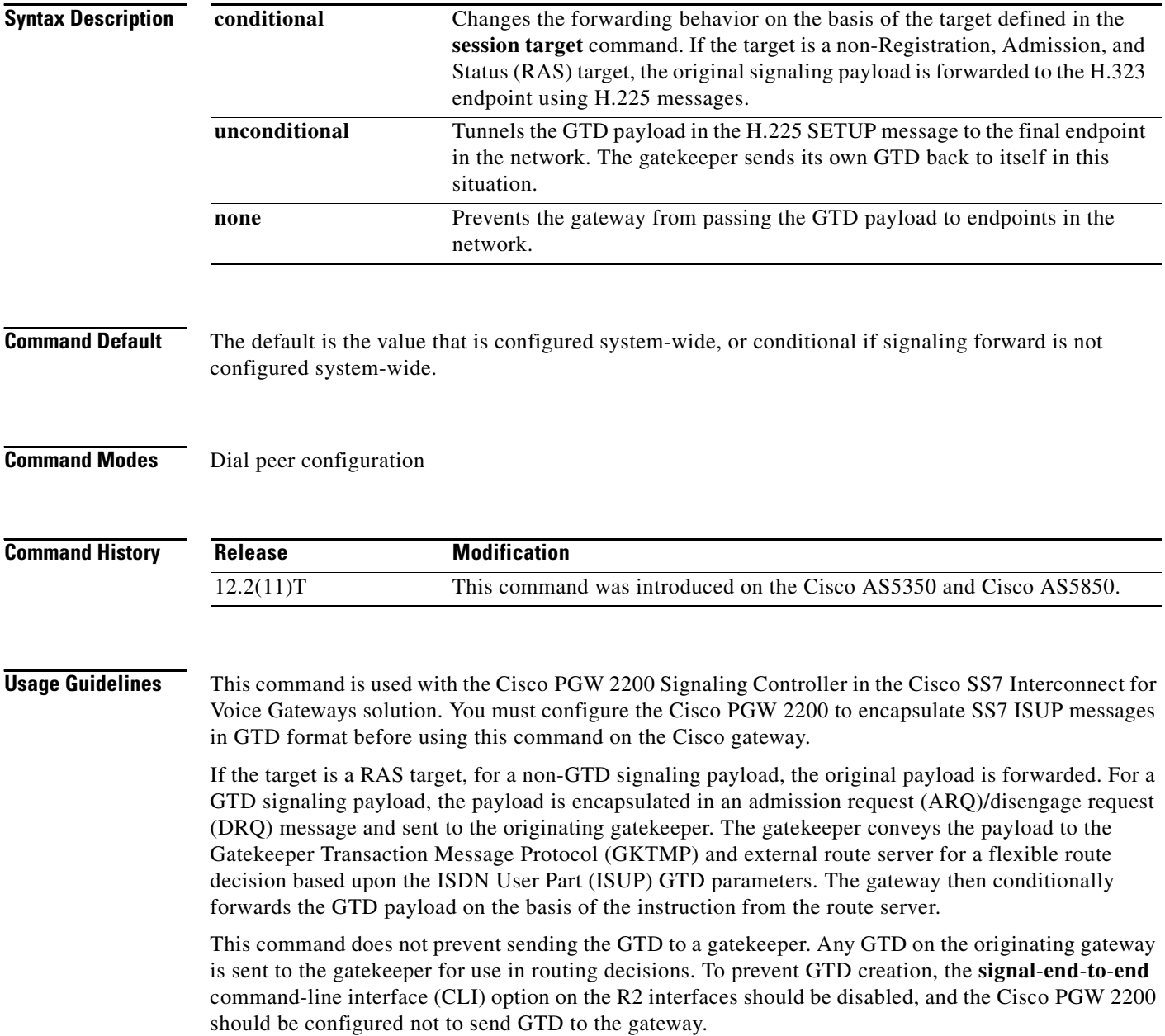

 $\mathbf{I}$ 

 $\mathbf I$ 

**Examples** The following example sets unconditional signal forwarding on a system-wide basis, where the GTD payload is tunneled in H.225 SETUP messages to endpoints:

```
Router(config)# voice service voip
Router(conf-voi-serv)# signaling forward unconditional
Router(conf-voi-serv)# ^Z
Router# show running-config
Building configuration...
Current configuration : 4201 bytes
!
version 12.2
service config
no service single-slot-reload-enable
no service pad
service timestamps debug uptime
service timestamps log uptime
no service password-encryption
service internal
service udp-small-servers
!
hostname as5300-2
!
no logging buffered
logging rate-limit console 10 except errors
aaa new-model
!
.
.
.
!
voice service voip
  signaling forward unconditional
 h323
!
.
.
.
```
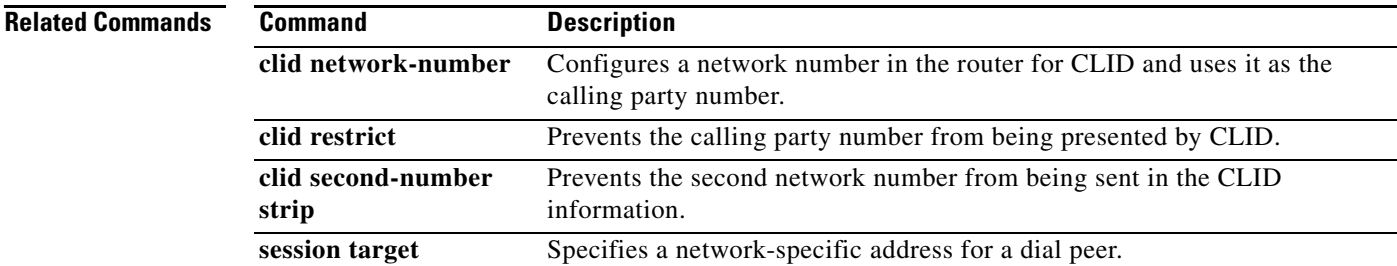

## **signal-type**

To set the signaling type to be used when connecting to a dial peer, use the **signal**-**type** command in dial peer configuration mode. To reset to the default, use the **no** form of this command.

**signal**-**type** {**cas** | **cept** | **ext**-**signal** | **transparent**}

**no signal-type**

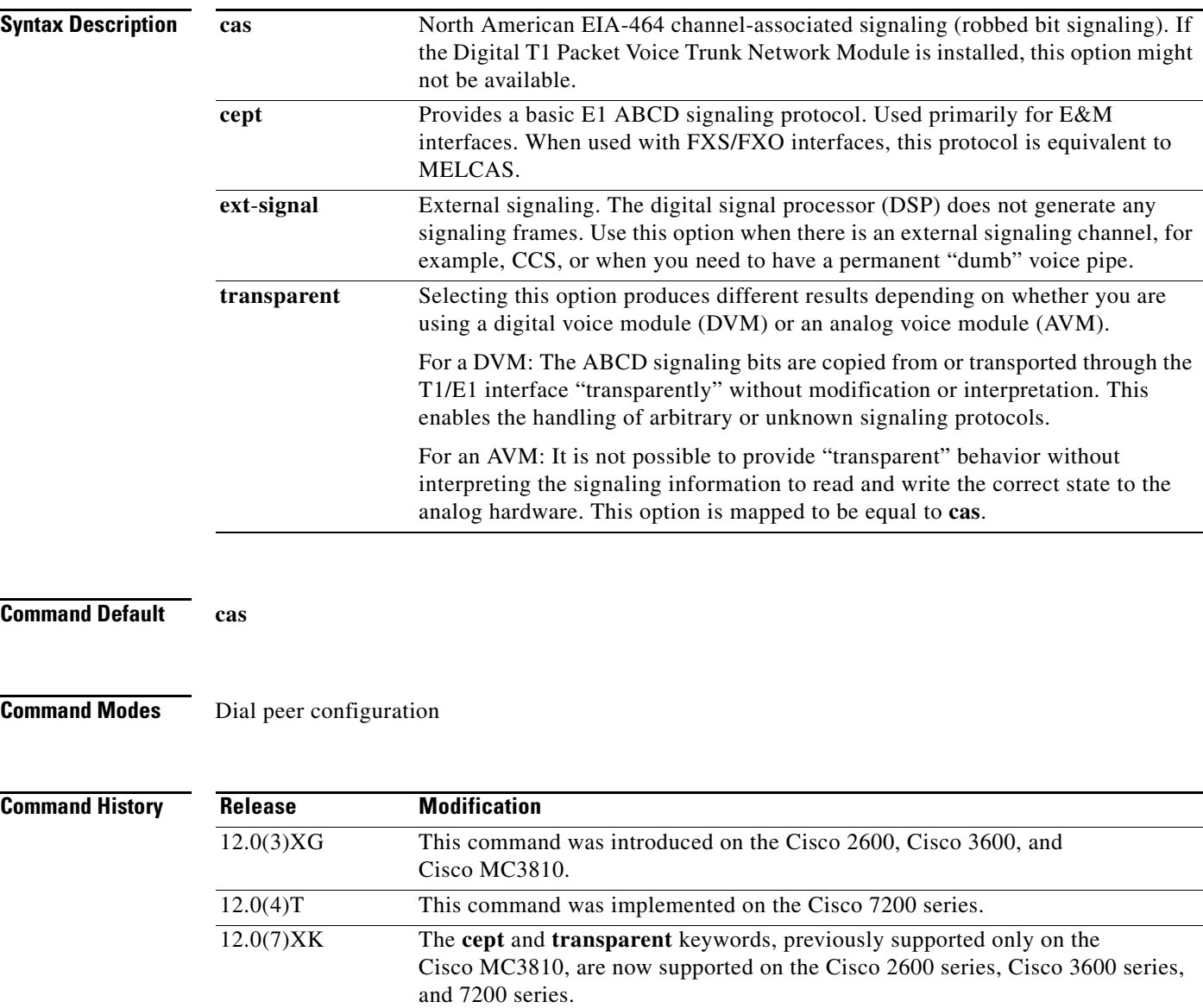

12.1(2)T This command was integrated into Cisco IOS Release 12.1(2)T.

### **Usage Guidelines** This command applies to Voice over Frame Relay (VoFR) and Voice over ATM (VoATM) dial peers. It is used with permanent connections only (Cisco trunks and FRF.11 trunks), not with switched calls.

This command is used to inform the local telephony interface of the type of signaling it should expect to receive from the far-end dial peer. To turn signaling off at this dial peer, select the **ext**-**signal** option. If signaling is turned off and there are no external signaling channels, a "hot" line exists, enabling this dial peer to connect to anything at the far end.

When you connect an FXS to another FXS, or if you have anything other than an FXS/FXO or E&M/E&M pair, the appropriate signaling type on Cisco 2600 and Cisco 3600 series routers is **ext-signal** (disabled).

If you have a digital E1 connection at the remote end that is running cept/MELCAS signaling and you then trunk that across to an analog port, you should make sure that you configure both ends for the **cept** signal type.

If you have a T1 or E1 connection at both ends and the T1/E1 is running a signaling protocol that is neither EIA-464, or cept/MELCAS, you might want to configure the signal type for the transparent option in order to pass through the signaling.

I

**Examples** The following example disables signaling for VoFR dial peer 200:

dial-peer voice 200 vofr signal-type ext-signal exit

### **Related Commands**

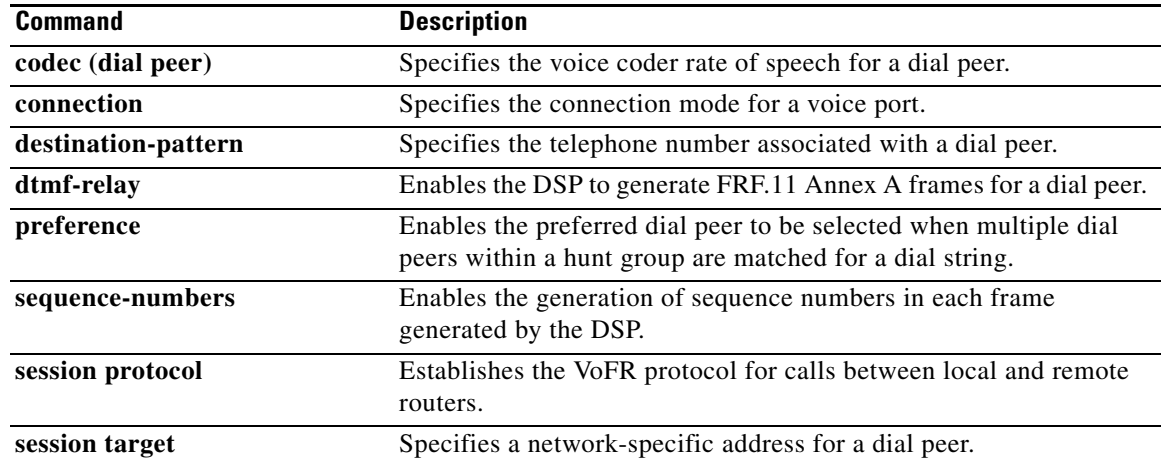

Ι

## **silent-fax**

To configure the voice dial peer for a Type 2 silent fax machine, use the **silent**-**fax** command in dial peer voice configuration mode. To disable a silent fax call to any POTS ports, use the **no** form of this command.

**silent**-**fax**

**no silent-fax**

- **Syntax Description** This command has no arguments or keywords.
- **Command Default** Silent fax is not configured.
- **Command Modes** Dial peer voice configuration

**Command History Release Modification** 12.2(8)T This command was introduced on the Cisco 803, Cisco 804, and Cisco 813.

### **Usage Guidelines** Use this command to configure the router to send a no ring alert tone to a Type 2 silent fax machine that is connected to any of the POTS ports. To check the status of the silent-fax configuration, use the **show running-config** command.

**Examples** The following example shows that the **silent-fax** command has been configured on POTS port 1 but not on POTS port 2.

> dial-peer voice 1 pots destination-pattern 5551111 port 1 no call-waiting ring 0 volume 4 caller-number 3334444 ring 1 subaddress 20 silent-fax dial-peer voice 2 pots destination-pattern 5552222 port 2 no call-waiting ring 0 volume 2

caller-number 3214567 ring 2

subaddress 10

 $\Gamma$ 

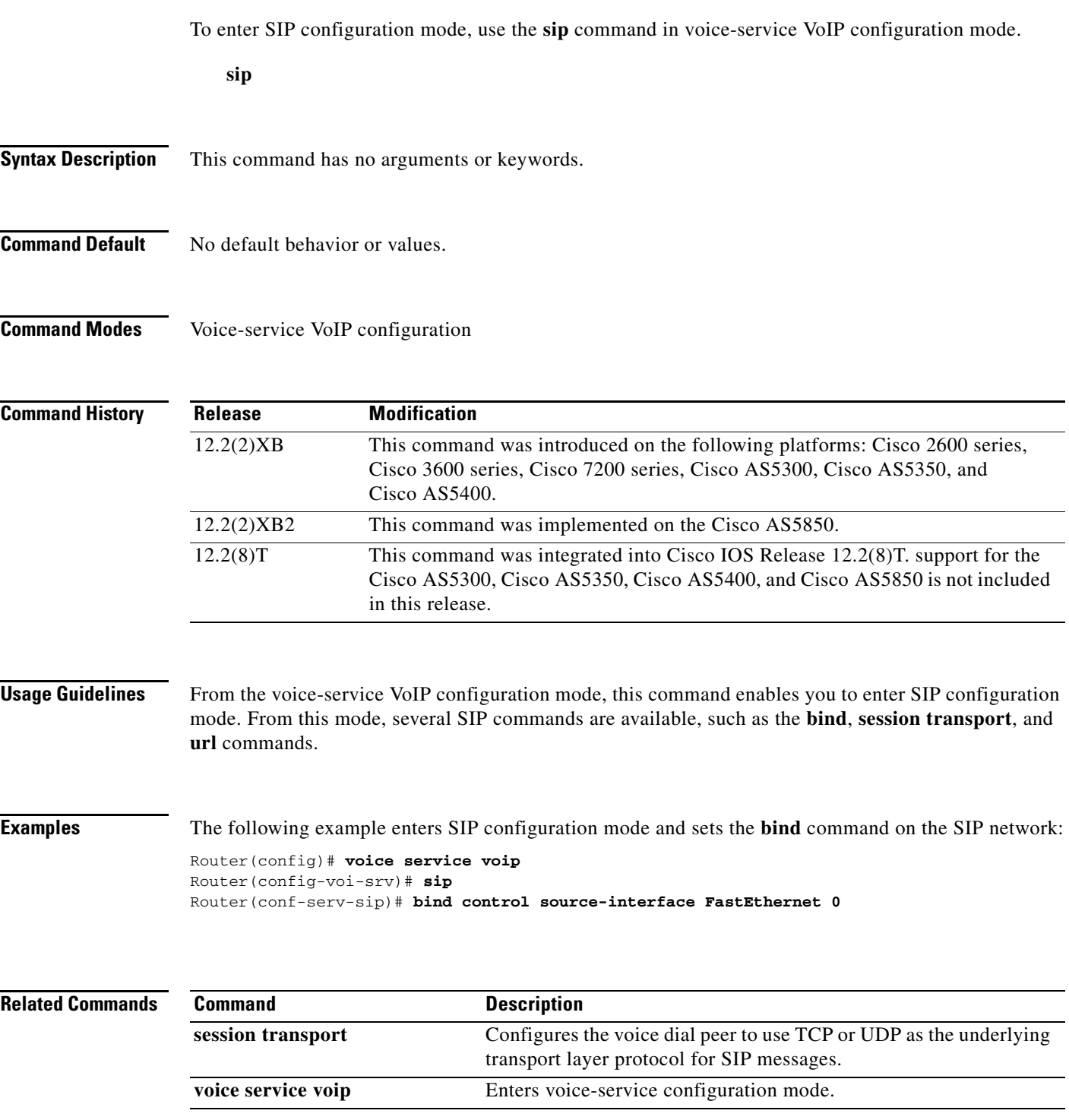

 $\blacksquare$ 

# **sip-header**

To specify the Session Initiation Protocol (SIP) header to be sent to the peer call leg, use the **sip-header** command in voice class configuration mode. To disable the configuration, use the **no** form of this command.

**sip-header** {**sip-req-uri** | *header-name*}

**no sip-header** {**sip-req-uri** | *header-name*}

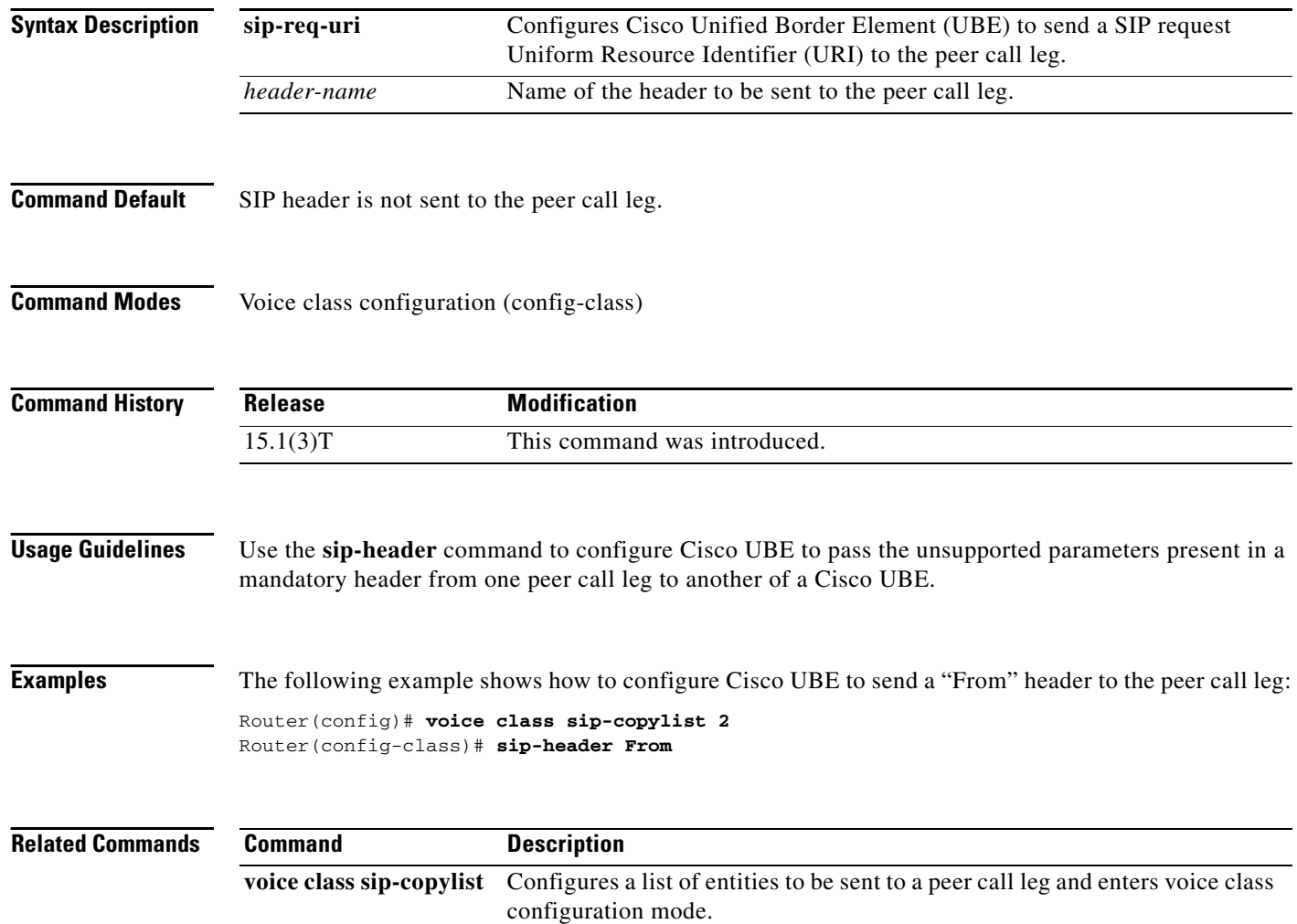

П

## **sip-server**

To configure a network address for the Session Initiation Protocol (SIP) server interface, use the **sip-server** command in SIP user-agent configuration mode. To remove a network address configured for SIP, use the **no** form of this command.

**sip-server** {**dns:**[*host*-*name*] | **ipv4:***ipv4*-*address* | **ipv6:**[*ipv6*-*address*][**:***port*-*num*]}

**no sip-server**

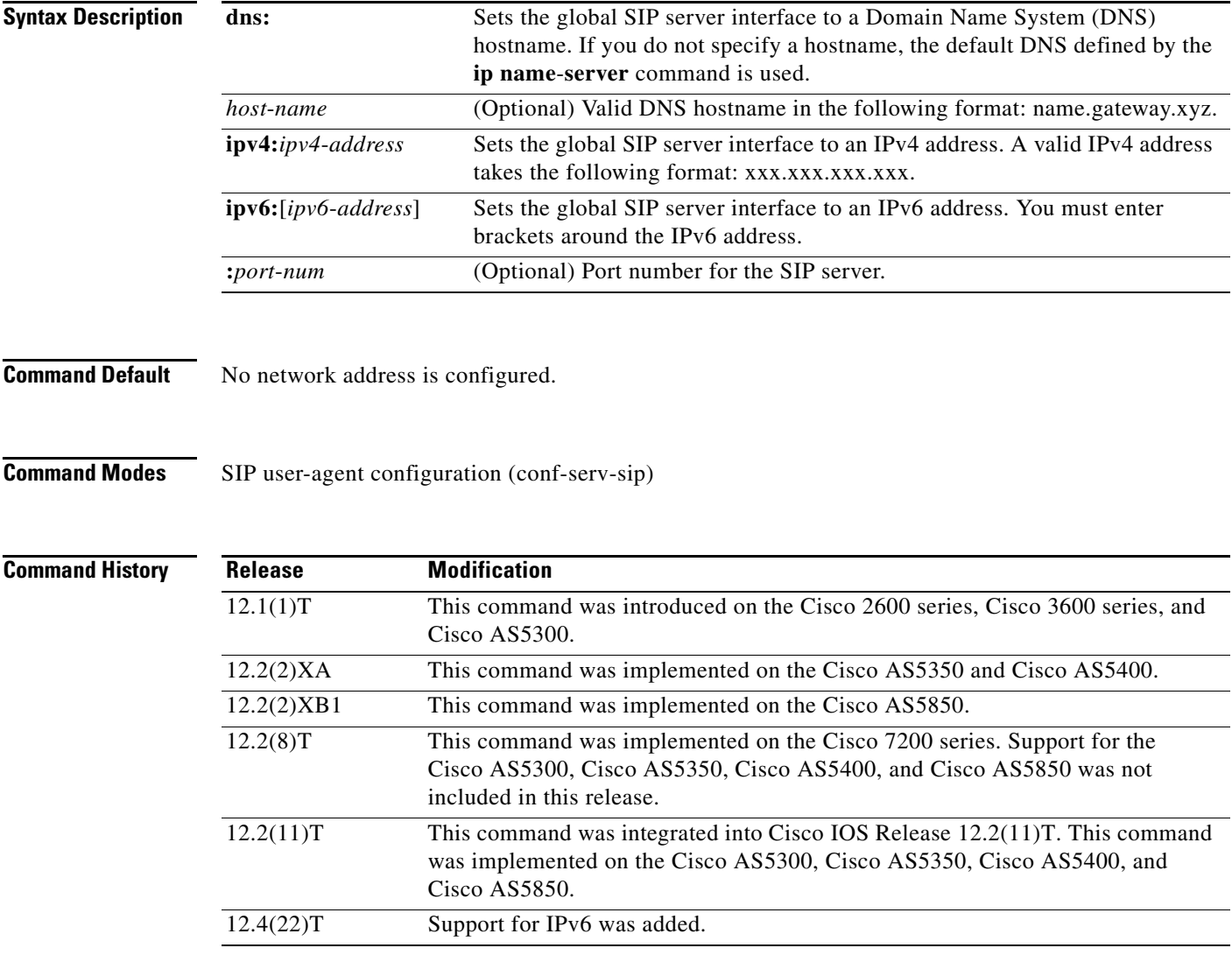

 $\Gamma$ 

**Usage Guidelines** If you use this command, you can also use the **session target sip-server** command on each dial peer instead of repeatedly entering the SIP server interface address for each dial peer. Configuring a SIP server as a session target is useful if a Cisco SIP proxy server (SPS) is present in the network. With an SPS, you can configure the SIP server option and have the interested dial peers use the SPS by default.

To reset this command to a null value, use the **default** command.

**Cisco IOS Voice Command Reference**

**VR-2509**

1

To configure an IPv6 address, the user must enter brackets [ ] around the IPv6 address.

**Examples** The following example, beginning in global configuration mode, sets the global SIP server interface to the DNS hostname "3660-2.sip.com." If you also use the **session target sip server** command, you need not set the DNS hostname for each individual dial peer.

> sip-ua sip-server dns:3660-2.sip.com

dial-peer voice 29 voip session target sip-server

The following example sets the global SIP server interface to an IPv4 address:

```
sip-ua
sip-server ipv4:10.0.2.254
```
The following example sets the global SIP server interface to an IPv6 address. Note that brackets were entered around the IPv6 address:

```
sip-ua
sip-server ipv6:[2001:0DB8:0:0:8:800:200C:417A]
```
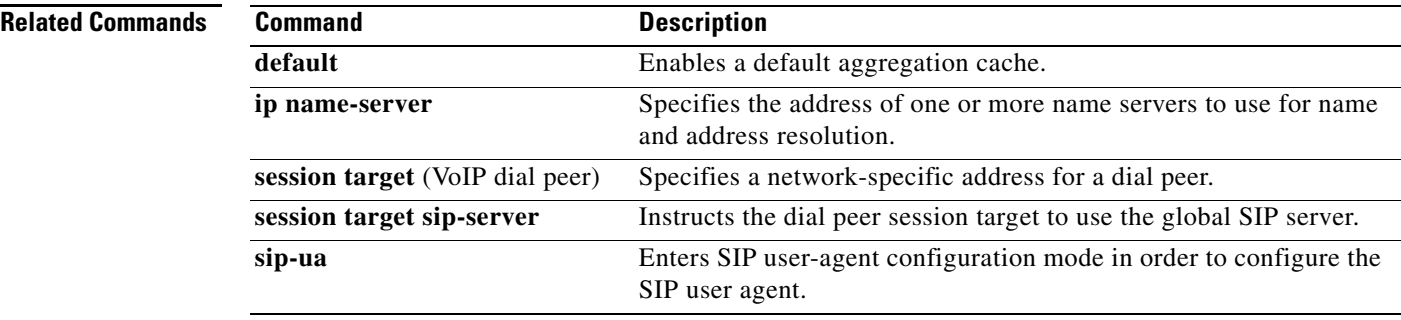

To enable Session Initiation Protocol (SIP) user-agent configuration commands, in order to configure the user agent, use the **sip-ua** command in global configuration mode. To reset all SIP user-agent configuration commands to their default values, use the **no** form of this command.

**sip**-**ua**

**no sip**-**ua**

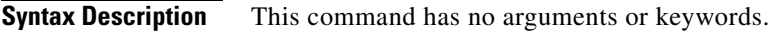

**Command Default** If this command is not enabled, no SIP user-agent configuration commands can be entered.

**Command Modes** Global configuration (config)

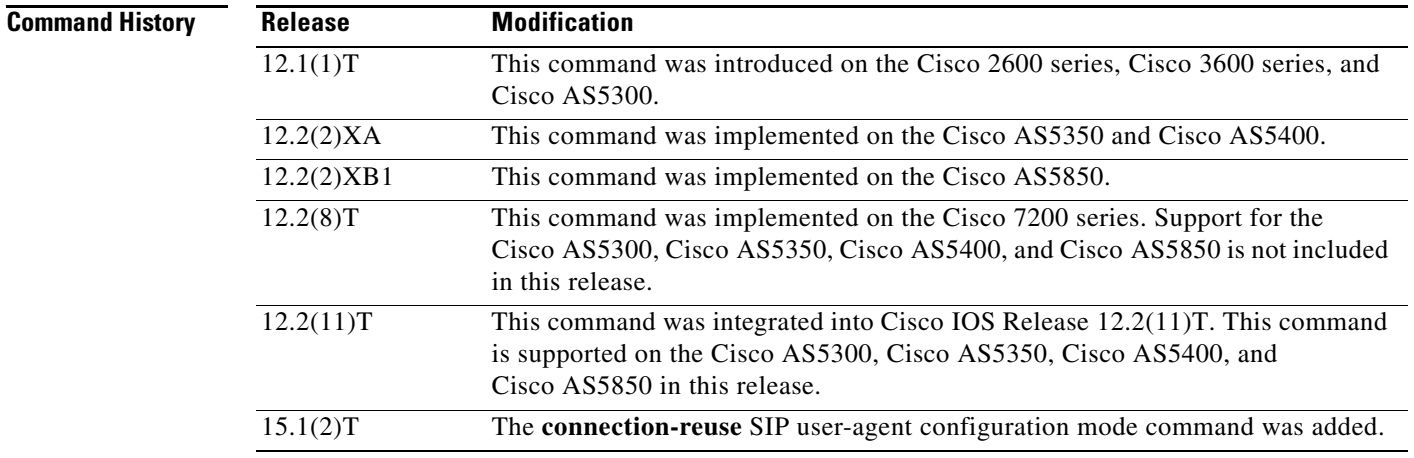

 $\Gamma$ 

<span id="page-39-0"></span>**Usage Guidelines** Use this command to enter SIP user-agent configuration mode. [Table 230](#page-39-0) lists the SIP user-agent configuration mode commands.

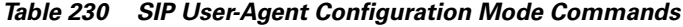

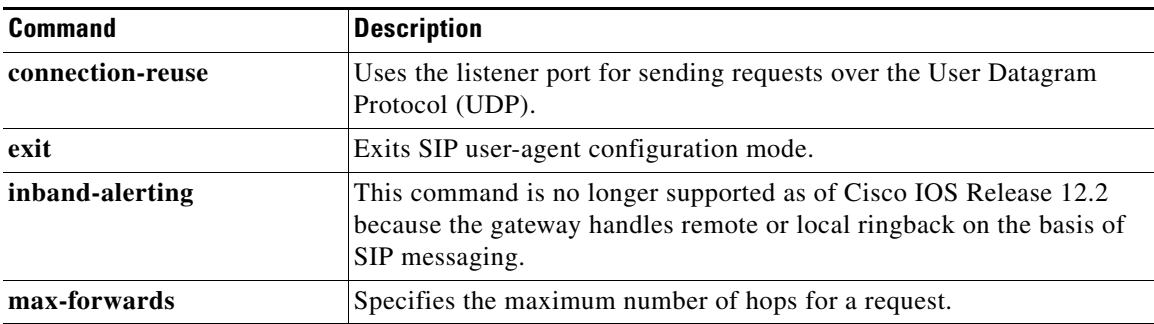

 $\mathbf I$ 

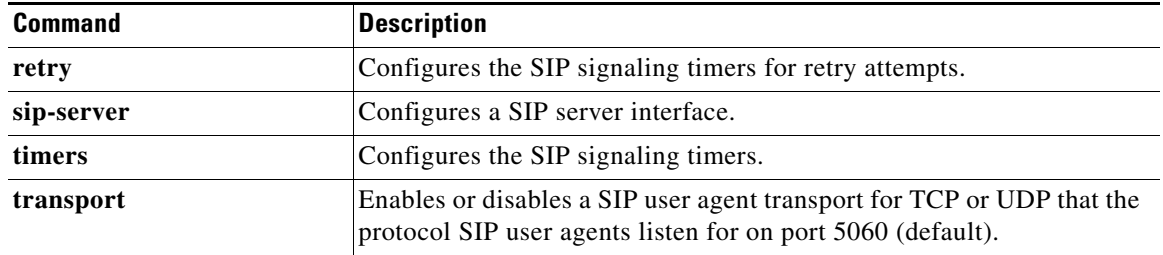

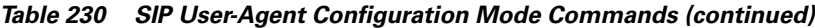

**Examples** The following example, beginning in global configuration mode, shows how to enter SIP user-agent configuration mode, configure the SIP user agent, and then return to global configuration mode:

```
Router# sip-ua
Router(sip-ua)# retry invite 2
Router(sip-ua)# retry response 2
Router(sip-ua)# retry bye 2
Router(sip-ua)# retry cancel 2
Router(sip-ua)# sip-server ipv4:10.0.2.254
Router(sip-ua)# timers invite-wait-100 500
Router(sip-ua)# exit
Router#
```
### **Related Comma**

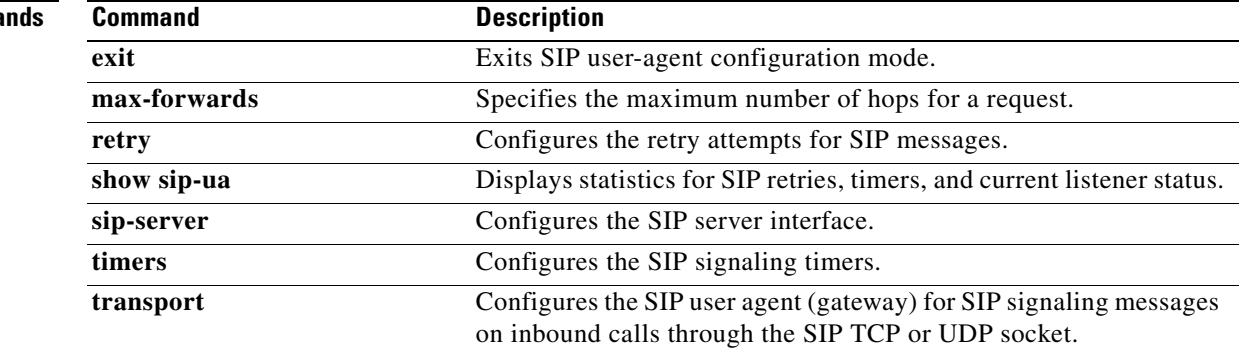

## **snmp enable peer-trap poor-qov**

To generate poor-quality-of-voice notifications for applicable calls associated with VoIP dial peers, use the **snmp enable peer**-**trap poor**-**qov** command in dial peer configuration mode. To disable notification, use the **no** form of this command.

**snmp enable peer**-**trap poor**-**qov**

**no snmp enable peer**-**trap poor**-**qov**

**Syntax Description** This command has no arguments or keywords.

**Command Default** Disabled

I

**Command Modes** Dial peer configuration

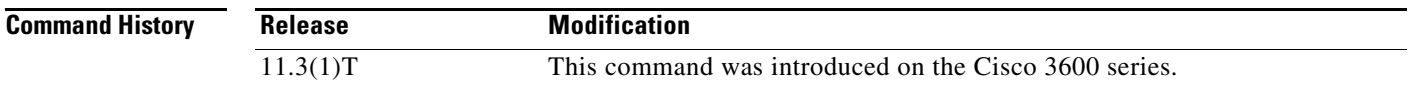

### **Usage Guidelines** Use this command to generate poor-quality-of-voice notification for applicable calls associated with a dial peer. If you have a Simple Network Management Protocol (SNMP) manager that uses SNMP messages when voice quality drops, you might want to enable this command. Otherwise, you should disable this command to reduce unnecessary network traffic.

**Examples** The following example enables poor-quality-of-voice notification for calls associated with VoIP dial peer 10:

> dial-peer voice 10 voip snmp enable peer-trap poor-qov

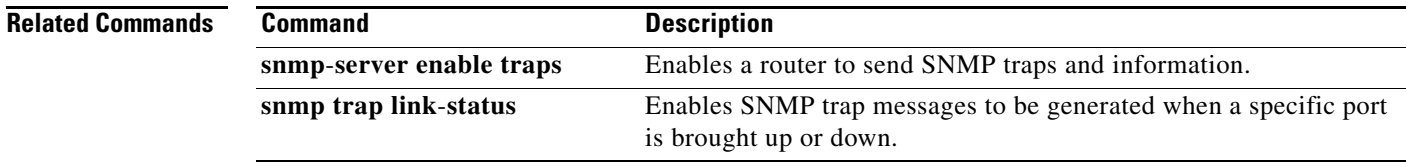

Ι

## **soft-offhook**

To enable stepped off-hook resistance during seizure, use the **soft-offhook** command in voice-port (FXO) configuration mode. To disable this command, use the **no** form of this command.

**soft-offhook** 

**no soft-offhook**

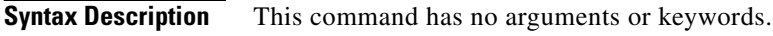

**Command Default** This command is disabled by default, which means there is no stepped off-hook resistance during seizure.

**Command Modes** Voice-port (FXO) configuration (config-voiceport)

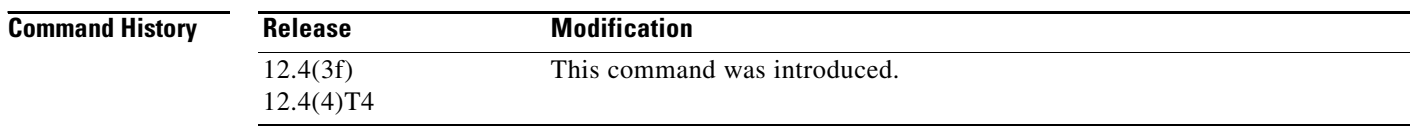

**Usage Guidelines** An off-hook indication into a far-end ringing cadence ON condition can occur during glare conditions (outgoing seizure occurring at the same time as an incoming ring). This condition can also occur when the interface configuration includes the **connection plar-opx** command. If the **connection plar-opx** command is not configured, the FXO software waits for a ringing cadence to transition from ON to OFF prior to transitioning to the off-hook condition. (Glare can be minimized by configuring ground-start signaling.)

> When the **soft-offhook** command is entered, the FXO hookswitch off-hook resistance is initially set to a midresistance value for outgoing or incoming seizure. This resistance limits the ringing current that occurs during seizure into ringing signals prior to far-end ring-trip. When ringing is no longer detected, hookswitch resistance is returned to its normal lower value. This prevents damage to the FXO line interface that may occur in locations with short loops and conventional ringing sources with low output impedance ringing sources that have the potential to deliver high current.

> The **soft-offhook** command applies to the following FXO interface cards (which use the 3050i chipset):

- **•** EM-HDA-3FXS/4FXO (EVM-HD-8FXS/DID, FXO ports only)
- **•** EM-HDA-6FXO (on EVM-HD-8FXS/DID)
- **•** EM2-HDA-4FXO (NM-HDA-4FXS network module only)
- **•** VIC2-4FXO, VIC2-2FXO

 $\mathbf I$ 

 $\mathbf I$ 

## **Examples** The following example shows a sample configuration session to enable stepped off-hook resistance during seizure on voice port 1/0/0 on a Cisco 3725 router: Router# **configure terminal** Enter configuration commands, one per line. End with CNTL/Z. Router(config)# **voice-port 1/0/0**  Router(config-voiceport)# **soft-offhook** Router(config-voiceport)# **shutdown** Router(config-voiceport)# Nov 3 11:08:53.313 EST: %LINK-3-UPDOWN: Interface Foreign Exchange Office 1/0/0, changed state to Administrative Shutdown Router(config-voiceport)# **no shutdown** Router(config-voiceport)# Nov 3 11:08:58.290 EST: %LINK-3-UPDOWN: Interface Foreign Exchange Office 1/0/0, changed state to up Router(config-voiceport)# **^Z** Router# Nov 3 11:09:01.086 EST: %SYS-5-CONFIG\_I: Configured from console by console Router#

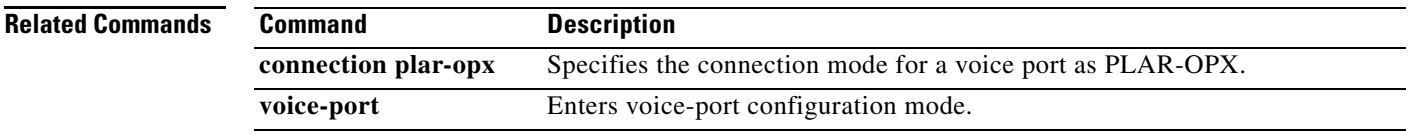

## **source carrier-id**

To configure debug filtering for the source carrier ID, use the **source carrier-id** command in call filter match list configuration mode. To disable, use the **no** form of this command.

**source carrier-id** *string*

**no source carrier-id** *string*

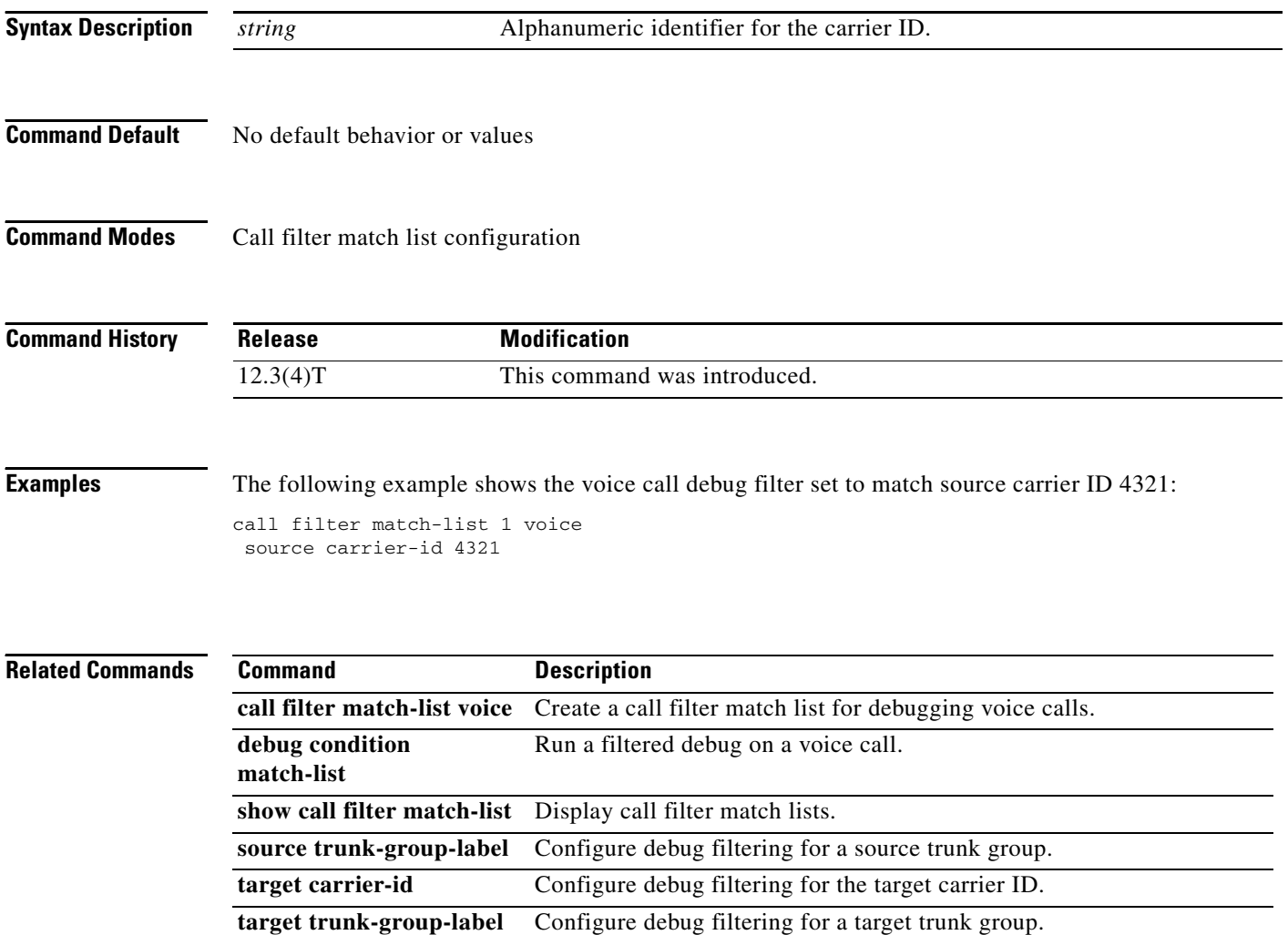

 $\overline{\phantom{a}}$ 

## **source trunk-group-label**

To configure debug filtering for a source trunk group, use the **source trunk-group-label** command in call filter match list configuration mode. To disable, use the **no** form of this command.

**source trunk-group-label** *group\_number*

**no source trunk-group-label** *group\_number*

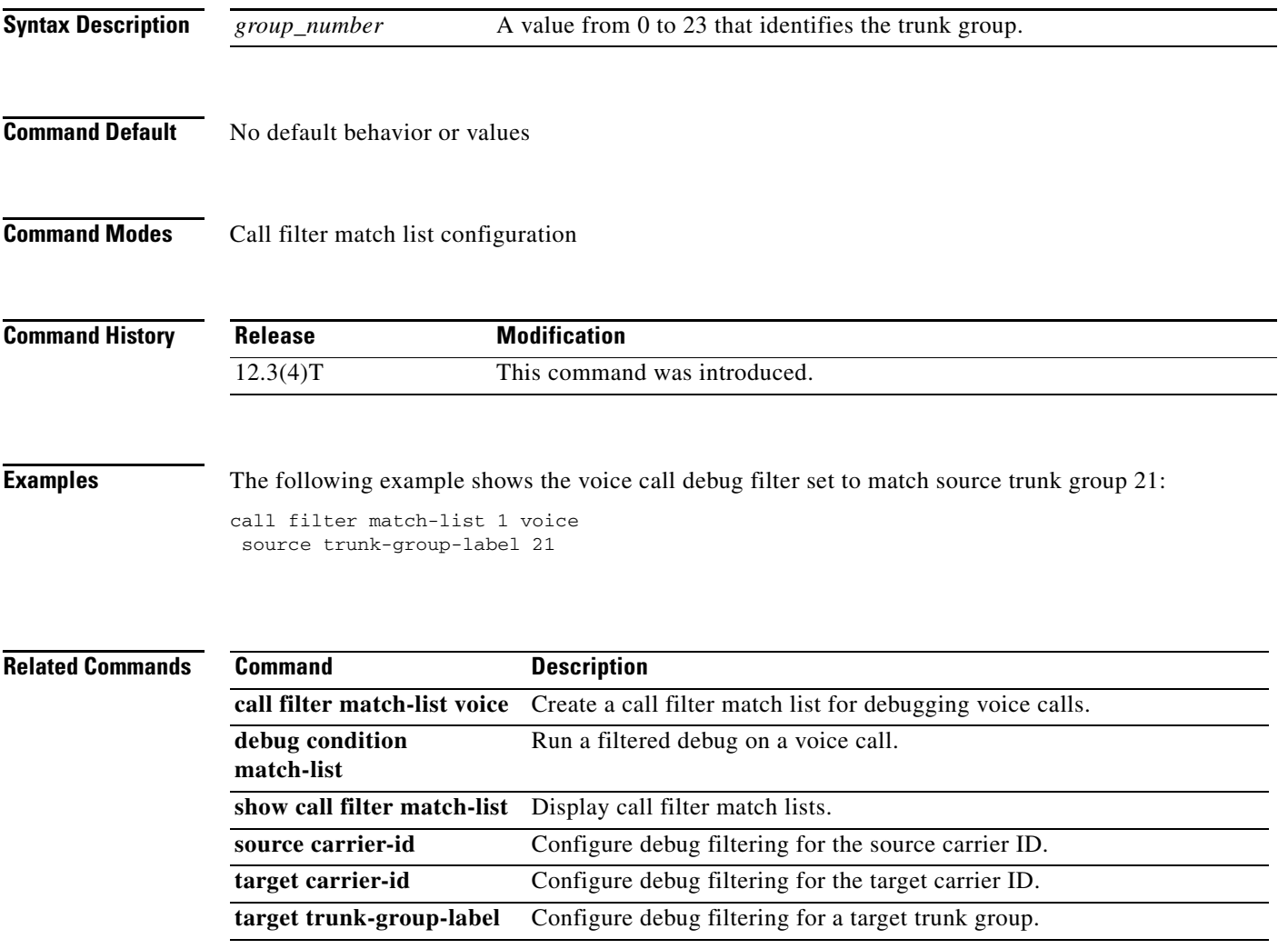

# **speed dial**

To designate a range of digits for SCCP telephony control (STC) application feature speed-dial codes, use the **speed dial** command in STC application feature speed-dial configuration mode. To return the range to its default, use the **no** form of this command.

**speed dial from** *digit* **to** *digit*

**no speed dial**

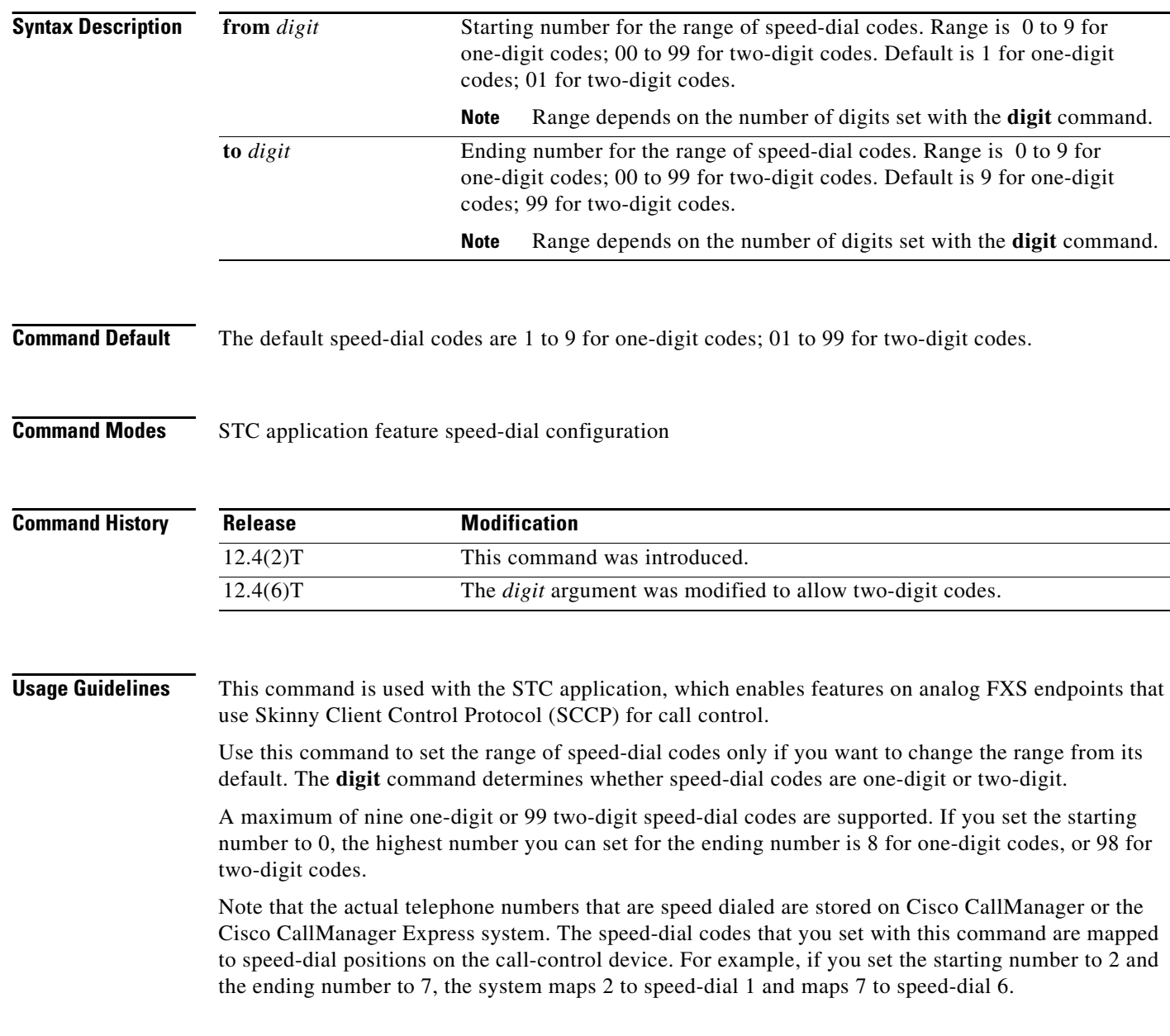

You can enter numbers in this command in ascending or descending order. For example, the following commands are both valid:

```
Router(stcapp-fsd)# speed dial from 2 to 7
Router(stcapp-fsd)# speed dial from 7 to 2
```
To use the speed-dial feature on a phone, dial the STC application feature speed-dial (FSD) prefix and one of the speed-dial codes that has been configured with this command (or the default if this command was not used). For example, if the FSD prefix is  $*$  (the default) and the speed-dial codes are 1 to 9 (the default), dial \*3 to dial the telephone number stored with speed-dial 3.

This command resets to its default range if you modify the value of the **digit** command. For example, if you set the **digit** command to 2, then change the **digit** command back to its default of 1, the speed-dial codes are reset to 1 to 9.

If the **digit** command is set to 2 and you configure a single-digit speed-dial code, the system converts the speed-dial code to two digits. For example, if you enter the range 1 to 5 in a two-digit configuration, the system converts the speed-dial codes to 11 to 15.

If you set any of the FSD codes in this range to a value that is already in use for another FSD code, you receive a warning message. If you configure a duplicate code, the system implements the first matching feature in the order of precedence shown in the output of the **show stcapp feature codes** command.

The **show running-config** command displays nondefault FSD codes only. The **show stcapp feature codes** command displays all FSD codes.

**Examples** The following example sets an FSD code prefix of two pound signs (##) and a speed-dial code range of 2 to 7. After these values are configured, a phone user presses ##2 to dial the number that is stored with speed-dial 1 on the call-control system (Cisco CallManager or Cisco CallManager Express).

```
Router(config)# stcapp feature speed-dial
Router(stcapp-fsd)# prefix ##
Router(stcapp-fsd)# speed dial from 2 to 7
Router(stcapp-fsd)# exit
```
The following example shows how the speed-dial range that is set in the example above is mapped to the speed-dial positions on the call-control system. Note that the range from 2 to 7 is mapped to speed-dial 1 to 6.

Router# **show stcapp feature codes** . . . stcapp feature speed-dial prefix ## redial ### speeddial number of digit(s) 1 voicemail ##0 speeddial1 ##2 speeddial2 ##3 speeddial3 ##4 speeddial4 ##5 speeddial5 ##6 speeddial6 ##7

 $\mathbf I$ 

The following example sets a FSD code prefix of two asterisks (\*\*) and a speed-dial code range of 12 to 17.

```
Router(config)# stcapp feature speed-dial
Router(stcapp-fsd)# prefix **
Router(stcapp-fsd)# digit 2
Router(stcapp-fsd)# speed dial from 12 to 17
Router(stcapp-fsd)# exit
```
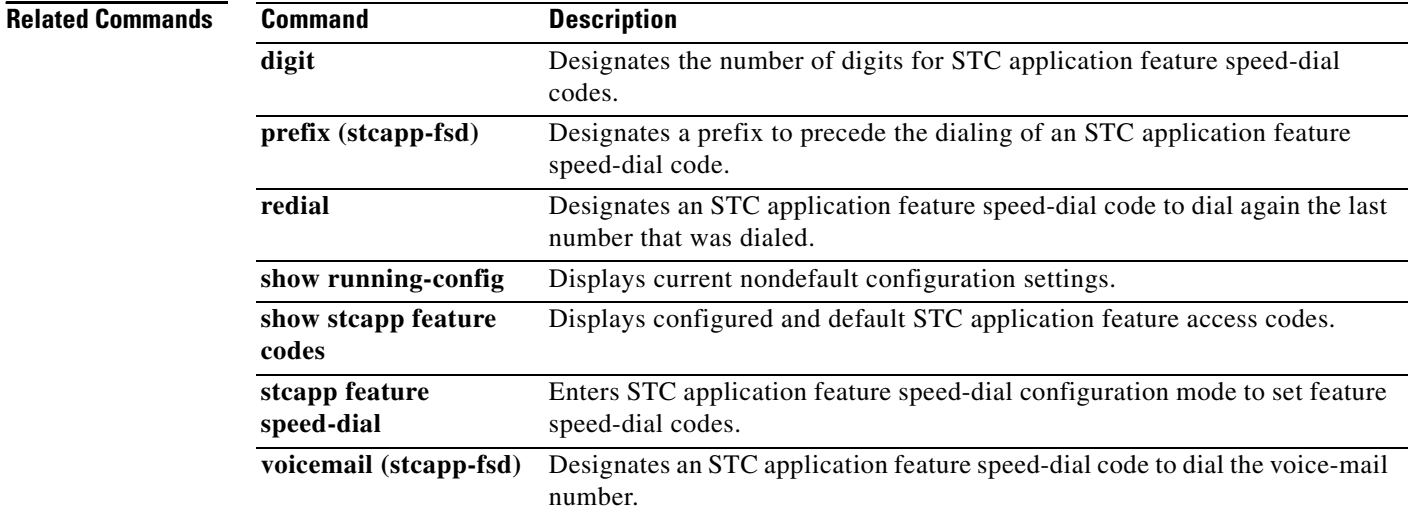

## **srtp (dial peer)**

 $\overline{\phantom{a}}$ 

To specify that Secure Real-Time Transport Protocol (SRTP) be used to enable secure calls for a specific VoIP dial peer, to enable fallback, and to override global SRTP configuration, use the **srtp** command in dial peer voice configuration mode. To disable secure calls, to disable fallback, and to override global SRTP configuration, use the **no** form of this command.

**srtp** [**fallback** | **system**]

**no srtp** [**fallback** | **system**]

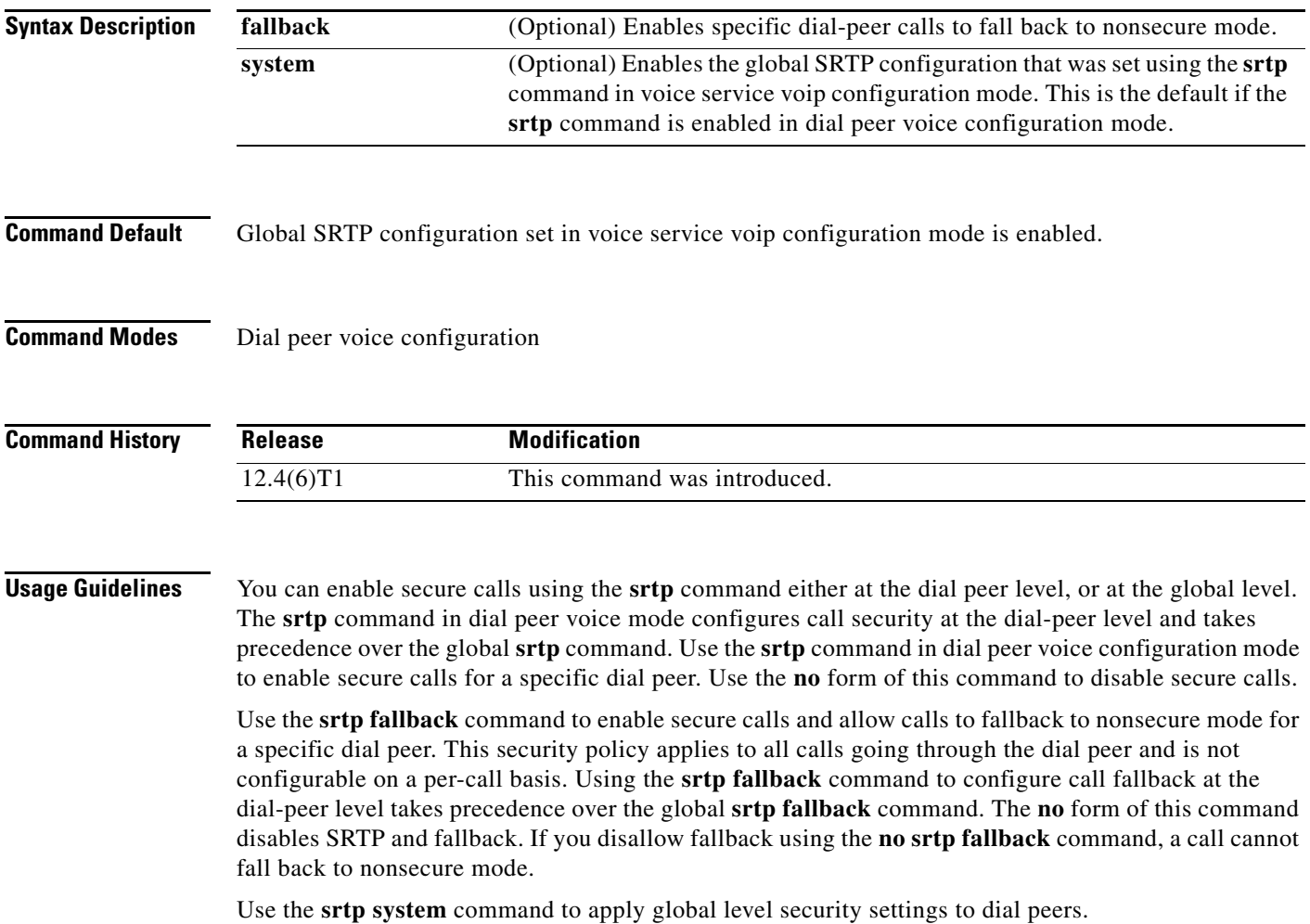

 $\mathbf I$ 

## **Examples** The following example enables secure calls and disallows fallback for a specific dial peer: Router(config-dial-peer)# **srtp**

The following example enables secure calls and allows call fallback to nonsecure mode: Router(config-dial-peer)# **srtp fallback**

The following example defaults call security to global level SRTP behavior:

Router(config-dial-peer)# **srtp system**

## **Related Commands**

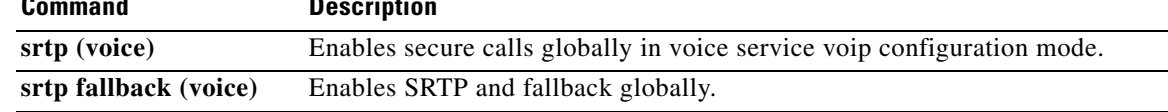

## **srtp (voice)**

 $\overline{\phantom{a}}$ 

To specify that Secure Real-Time Transport Protocol (SRTP) be used to enable secure calls and call fallback, use the **srtp** command in voice service voip configuration mode. To disable secure calls and disallow fallback, use the **no** form of this command.

**srtp** [**fallback**]

**no srtp** [**fallback**]

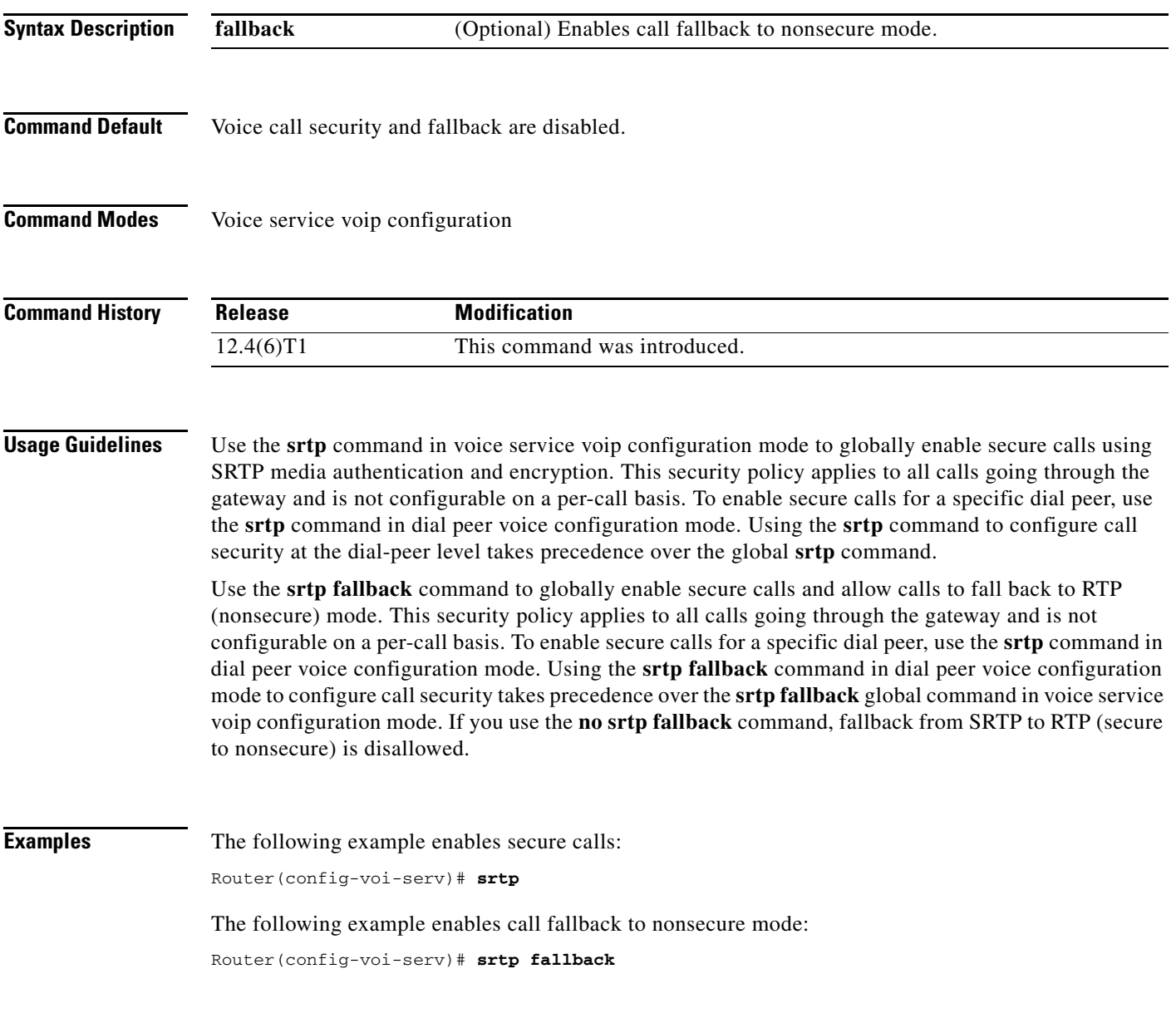

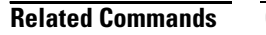

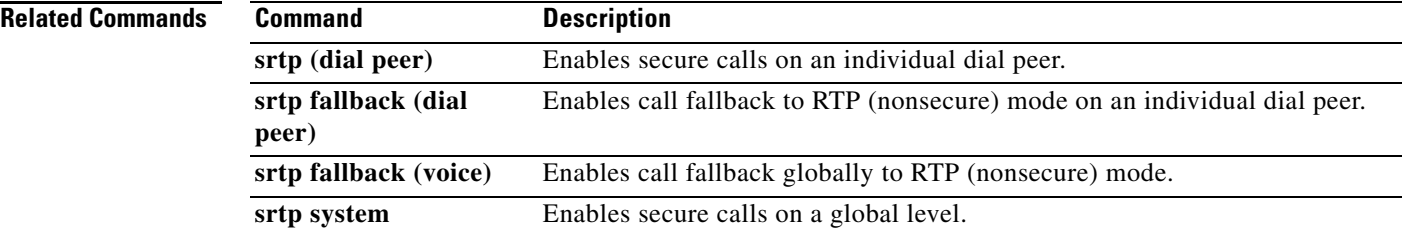

**The Contract of the Contract of the Contract of the Contract of the Contract of the Contract of the Contract of the Contract of the Contract of the Contract of the Contract of the Contract of the Contract of the Contract** 

## **srv version**

 $\overline{\phantom{a}}$ 

To generate Domain Name System Server (DNS SRV) queries with either the RFC 2052 or RFC 2782 format, use the **srv version** command in SIP UA configuration mode. To reset to the default, use the **no** form of this command.

**srv version** {**1** | **2**}

**no srv version**

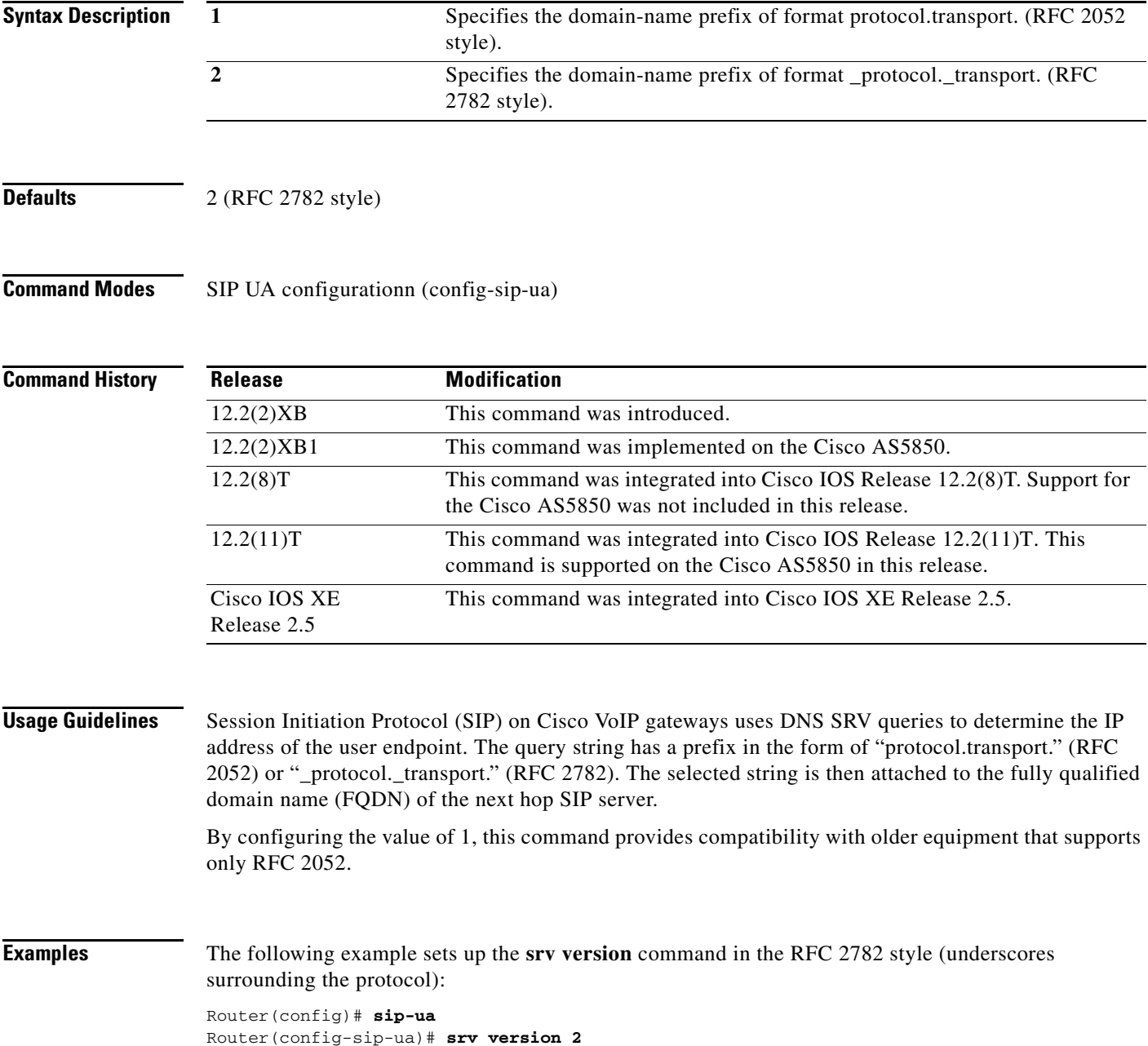

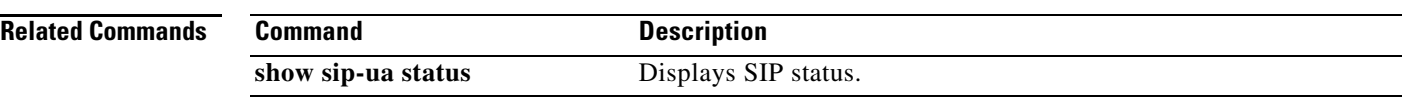